## 2024/25

# **TEACHING** With **Telescor O v e r v i e w**

For CUHK Teachers, Teaching Assistants, and Support Staff

(2024 August)

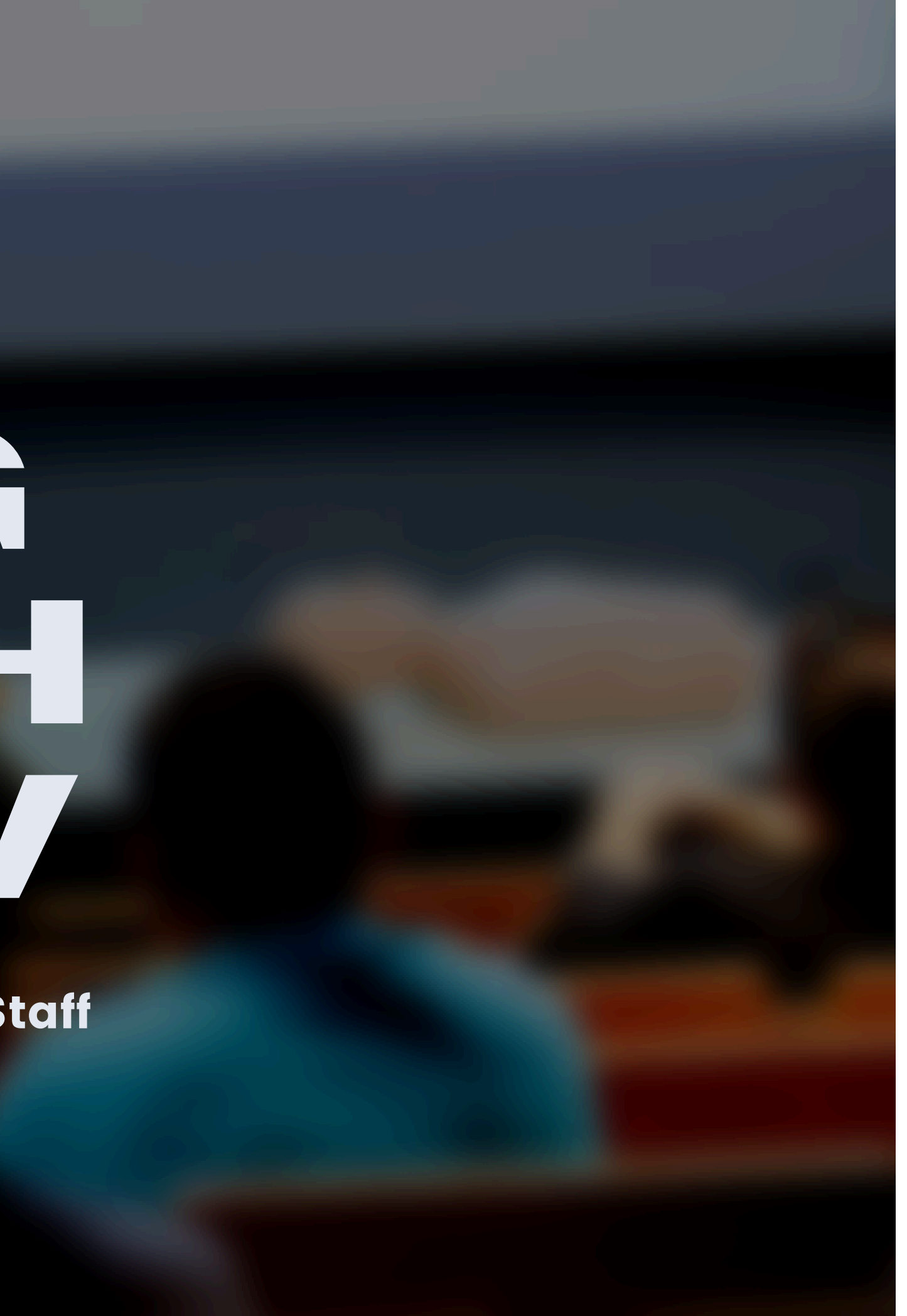

Teaching with Tech Overview - Introduction

This presentation intends to provide teachers, TAs, and support staff one-stop access to updates on eLearning systems, tools, services, and features in 2024/25.

If you are new to the systems, tools, services, or features mentioned, some links have been included for you to access the relevant information web pages.

For questions, please contact ITSC [Service](https://www.itsc.cuhk.edu.hk/all-it/service-desk-training/service-desk/) Desk or [elearning@cuhk.edu.hk](mailto:elearning@cuhk.edu.hk) for further questions.

## **Introduction**

# **Support**

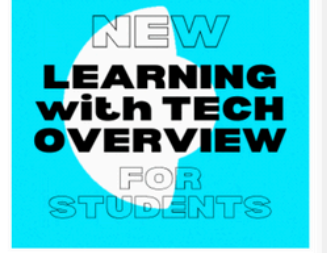

#### **Learning with Technology**

- $\cdot$  News CUHK e-Learning on IG Learning with Tech Overview
- Online courses and webinars
- · Strategies, Suggestions & Tips Use of Artificial Intelligence Tools in Teaching, Learning and Assessments - A Guide for **Students**
- . : +Tips for Successful Online Learning@CUHK
- How to Maximize Your Online Learning Experience
- Copyright Basics, Copyright in **Teaching and Learning Honesty in Academic Work**
- Help on Tools
- ZOOM
- Microsoft 0365
- **Blackboard**
- KEEP
- Panopto (Help)
- Camtasia
- **VeriGuide** (Express)
- Gradescope Respondus Lockdown Browser +
- Webcam (! Self-Practice)
- o uReply
- Qualtrics
- Resources for Learning Library's Off Campus Support
- Independent Learning Centre
- $(ILC)$ CUHK Mobile App Store
- CUHK MOOCS
- Microsoft Learn
- **Coursera** for Students
- More Tools and Services
- 

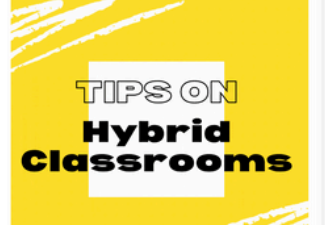

#### **Teaching with Technology**

- $\cdot$  News **Teaching with Tech Overview** Online courses, webinars
- (summaries), and events eLearning Newsletter • Strategies, Suggestions & Tips
- **Use of Generative AI Tools in** Education **Supporting SEN Students**
- Tips on Hybrid Classrooms
- **General Tips for Online Teaching** and Learning Suggestions and Tips for Online
- Examinations Suggestions for Non-Invigilated Examination: "Take-Home" Open
- Book Exam Invigilated Online Examination:<br>Measures to Mitigate Risks
- eLearning Evaluation
- Copyright Basics, Copyright in
- Teaching and Learning<br>Cases and Stories in CUHK<br>Gallery of Content-specific Tips
- Pedagogical Tips<br>FAQs & Top 10s
- · Help on Tools ZOOM
- Microsoft O365
- Blackboard KEEP Moodle & Open edX
- Panopto
- Camtasia VeriGuide
- Gradescope
- Respondus Lockdown Browser + Webcam
- uReply. Qualtrics • Resources for Teaching
- Library
- More Services e eLearning Assistant Services
- **Courseware Development** Service

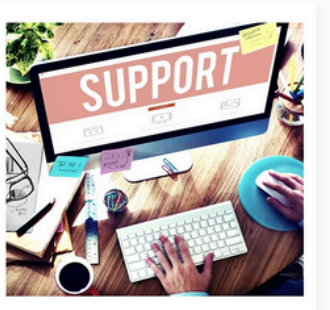

#### **Supporting Teaching and Learning with Technology**

- News & Ideas
- Information Security Best Practices, ITSC News
- **Wifi and Network**
- China Access: Pilot CUHK VPN Add-On Service **Instructional Continuity**
- Plans shared by other **Universities**
- **Accessibility, Diversity, Equity,** and Inclusion (DEI) (EDUCAUSE)
- Initiatives/Projects/Communities **Eaching and Learning**
- **Innovation Expo** e Learning Community of Practice
- **Innovative Teaching: Flipped Classroom Community**
- Mobile Learning @CUHK Outcomes-based eLearning at
- **CUHK** • Grants
- **UGC Funding Scheme for Teaching and Learning Related**
- Proposals **Teaching Development and** Language Enhancement Grant
- (TDLEG) Courseware Development Grant
- Scheme (CDGS) • Support Centres / Units / Section
- Academic and Quality Section (AQS), Registry
- Centre for Learning
- **Enhancement And Research** (CLEAR)
- Centre for eLearning Innovation

## eLearning website **EdTech Help Center** FITSC Service Desk

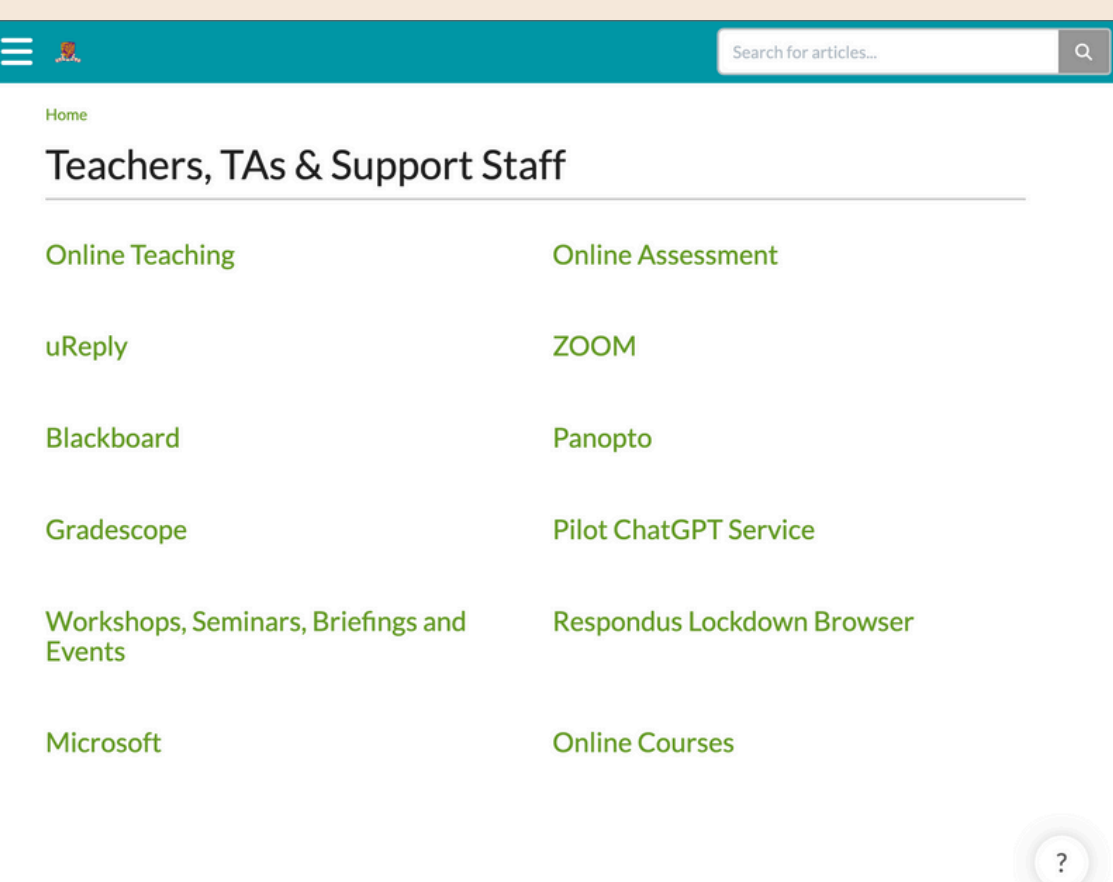

Copyright © 2020 The Chinese University of Hong Kong. All rights reserved.

eLearning website: <https://www.elearning.cuhk.edu.hk/>

යු

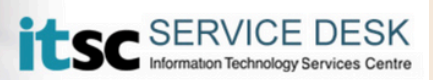

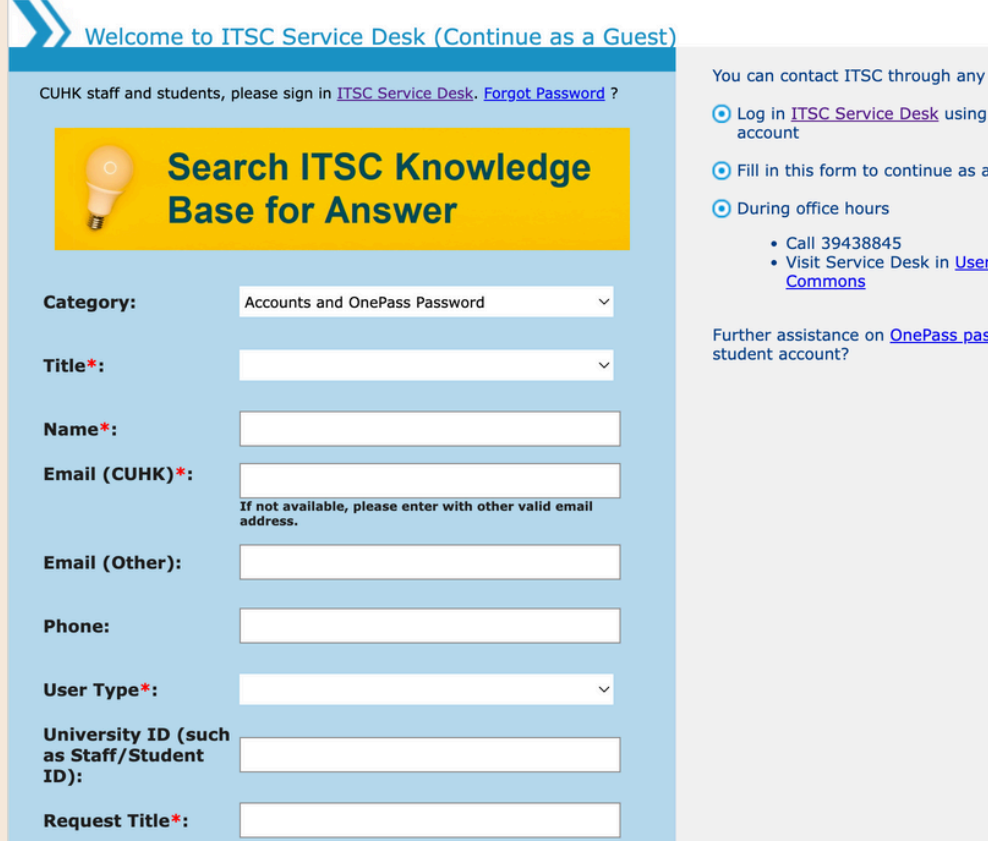

of the following options.

යි

- your staff / student
- quest
	- **Areas or Learning**

**G** 

sword of your staff /

#### [EdTech Help Center:](https://help.edtech.cuhk.edu.hk/docs) <https://help.edtech.cuhk.edu.hk/docs>

#### [ITSC Service Desk:](https://www.itsc.cuhk.edu.hk/all-it/service-desk-training/service-desk/)

#### [https://www.itsc.cuhk.edu.hk/all-it/service-](https://www.itsc.cuhk.edu.hk/all-it/service-desk-training/service-desk/)

[desk-training/service-desk/](https://www.itsc.cuhk.edu.hk/all-it/service-desk-training/service-desk/) 

# **IMPORTANT** Classroom Internet Connection

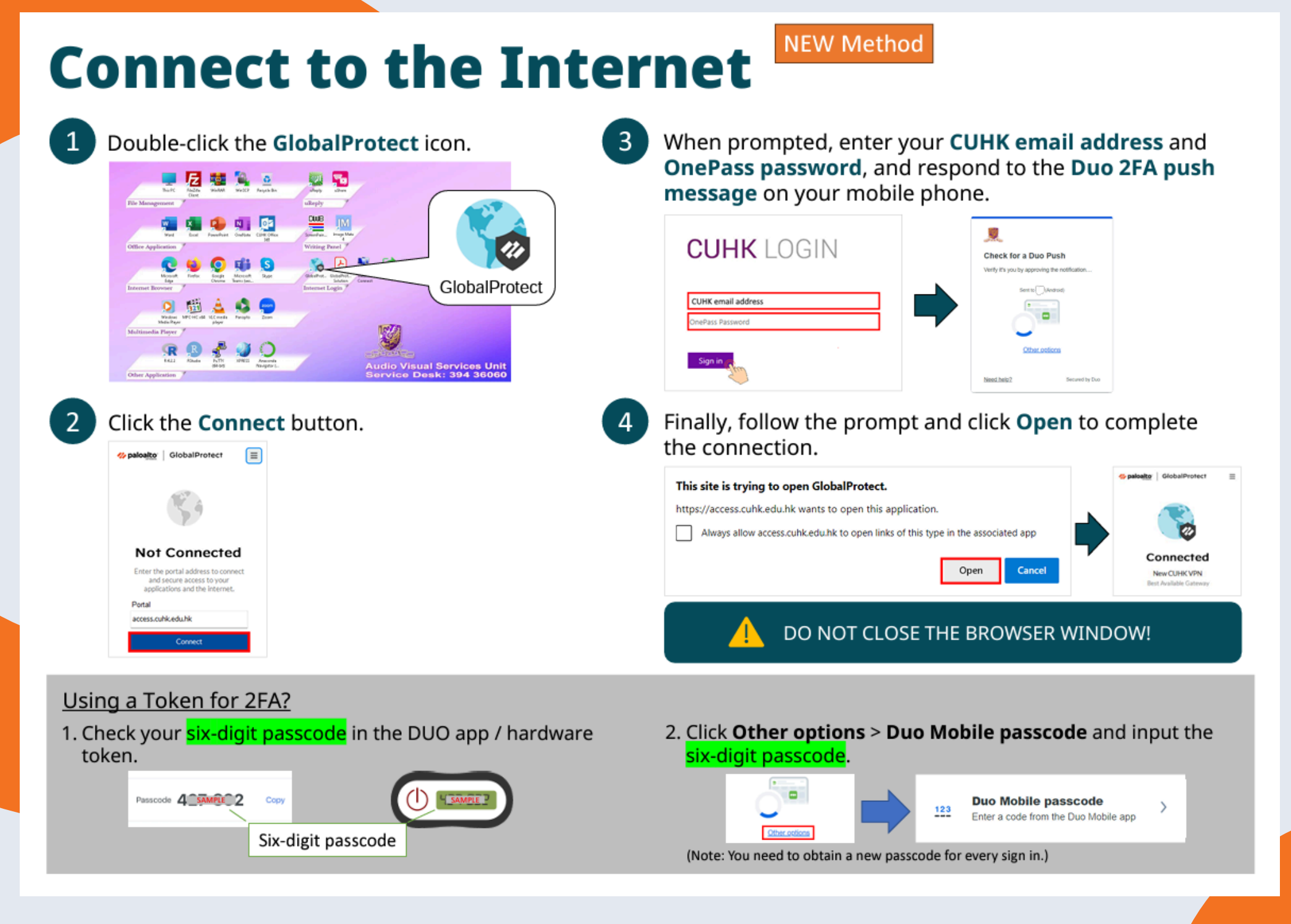

## Need help? [Check](https://cuhk.service-now.com/sp?id=kb_home) out ITSC KB

#### [https://www.itsc.cuhk.edu.hk/images/content/Connect-to-the-Internet-in-](https://www.itsc.cuhk.edu.hk/images/content/Connect-to-the-Internet-in-Classroom.pdf)

[Classroom.pdf](https://www.itsc.cuhk.edu.hk/images/content/Connect-to-the-Internet-in-Classroom.pdf)

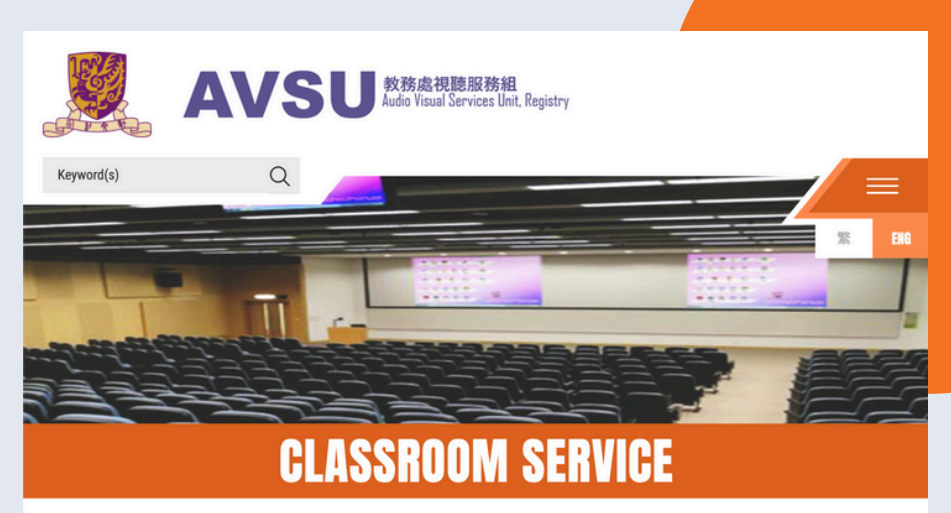

Home > Classroom Service > Overview

#### **Overview**

More than just an Department of AV equipment provider, AVSU also provides technical support for installation and maintenance service or AV and computing equipment around all classrooms and lecture theatres in CUHK

You may contact our classroom emergency hotline during our operation hours for any urgent matters in using AV and computing equipment which has already been installed in communal classrooms. You are also welcome to leave us a message to report any technical failure of AV equipment. Our technical staff will follow up promptly on the next working day

If you have to make sure the AV equipment run smoothly in the important event or conference, you may make prior booking for technician stand-by or technical support service through our set-up team members.

Check out Special Event Set-up Service for more details

#### [http://www.avsu.cuhk.edu.hk/en/class](http://www.avsu.cuhk.edu.hk/en/classroom_service/overview/) [room\\_service/overview/](http://www.avsu.cuhk.edu.hk/en/classroom_service/overview/)

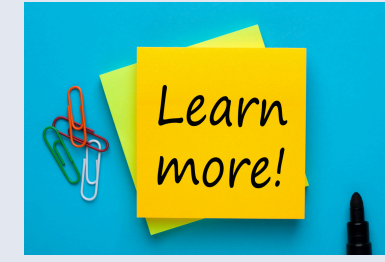

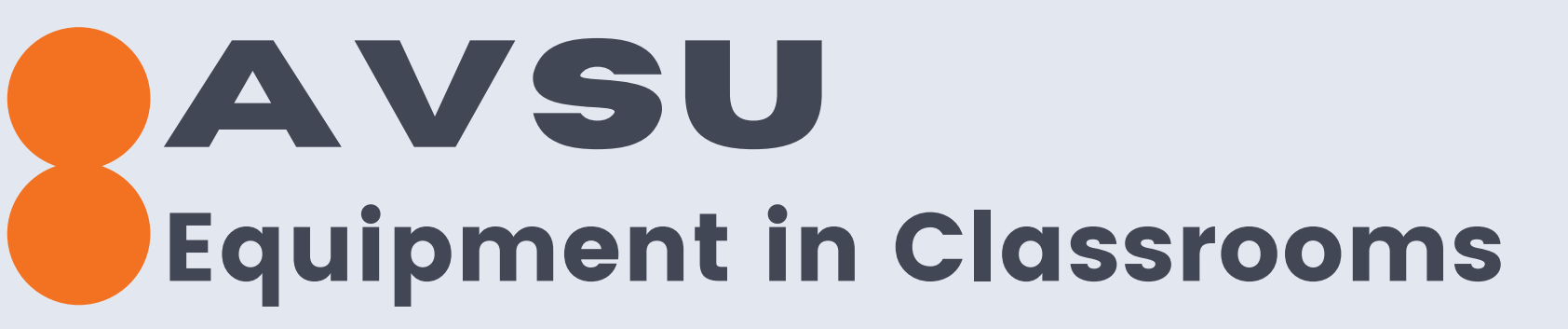

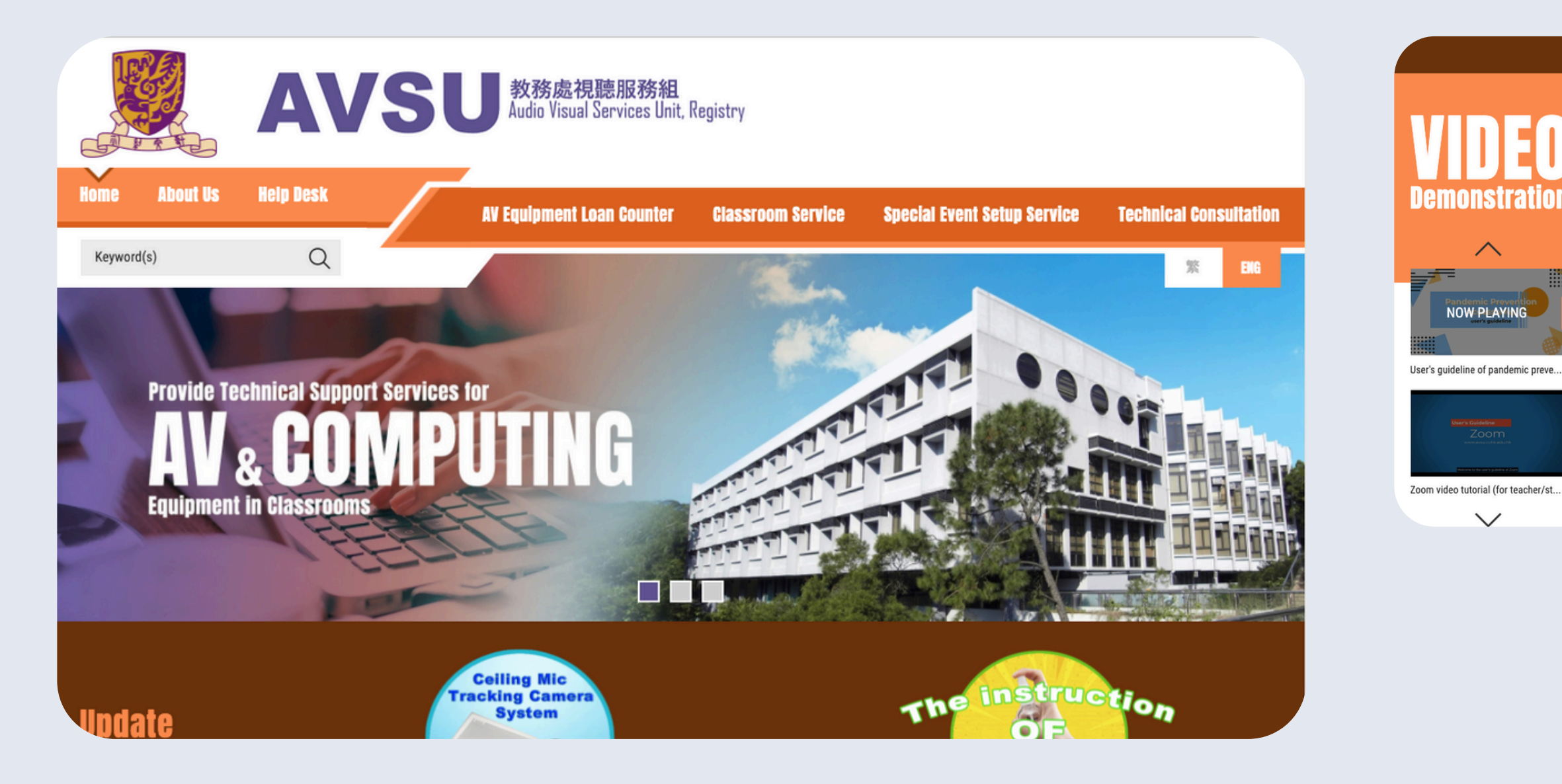

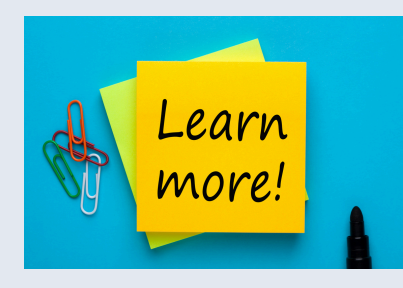

[http://www.avsu.cuhk.edu.hk](http://www.avsu.cuhk.edu.hk/)

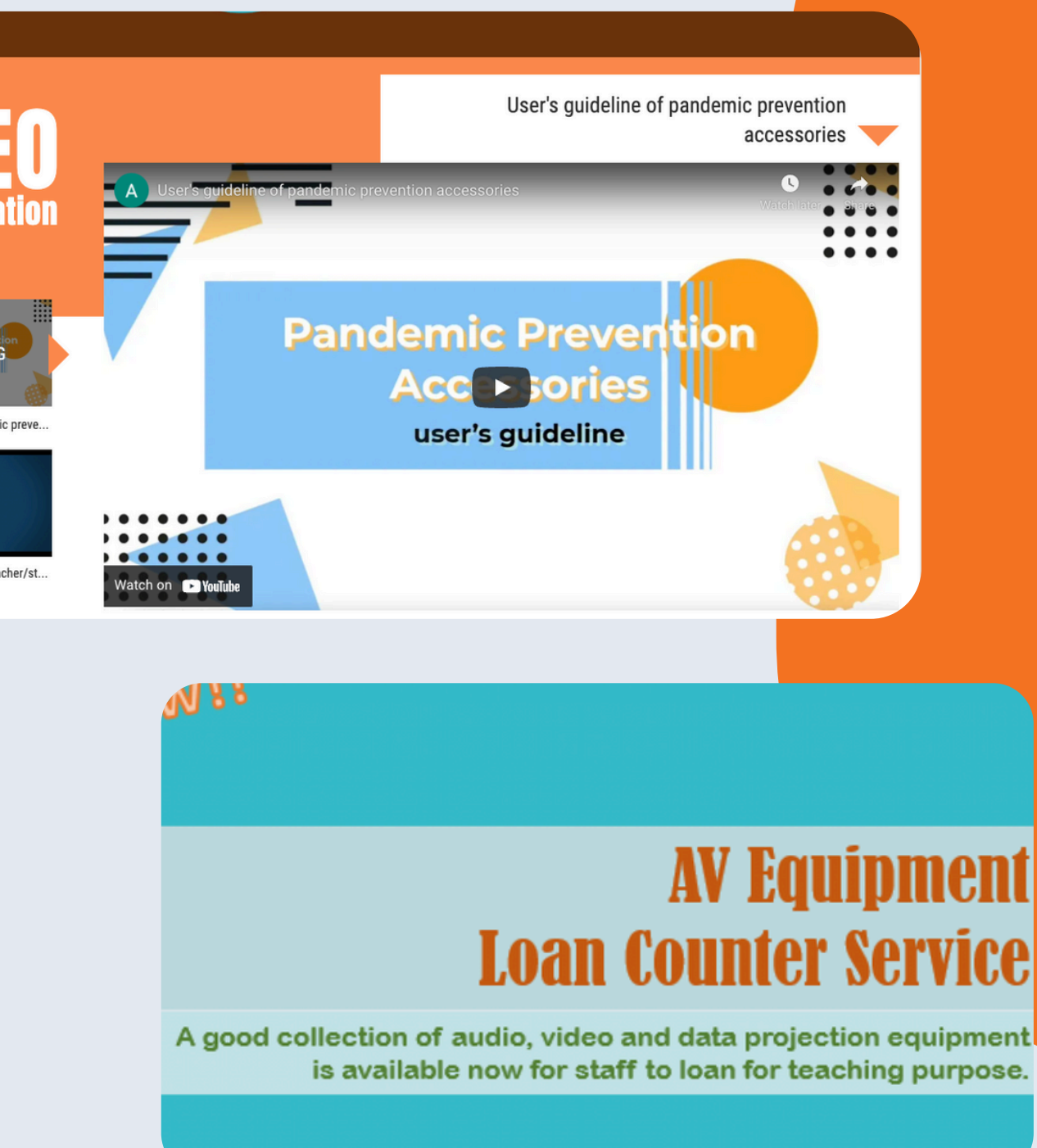

Users are required to verify their identity using Duo 2FA when logging into the following systems:

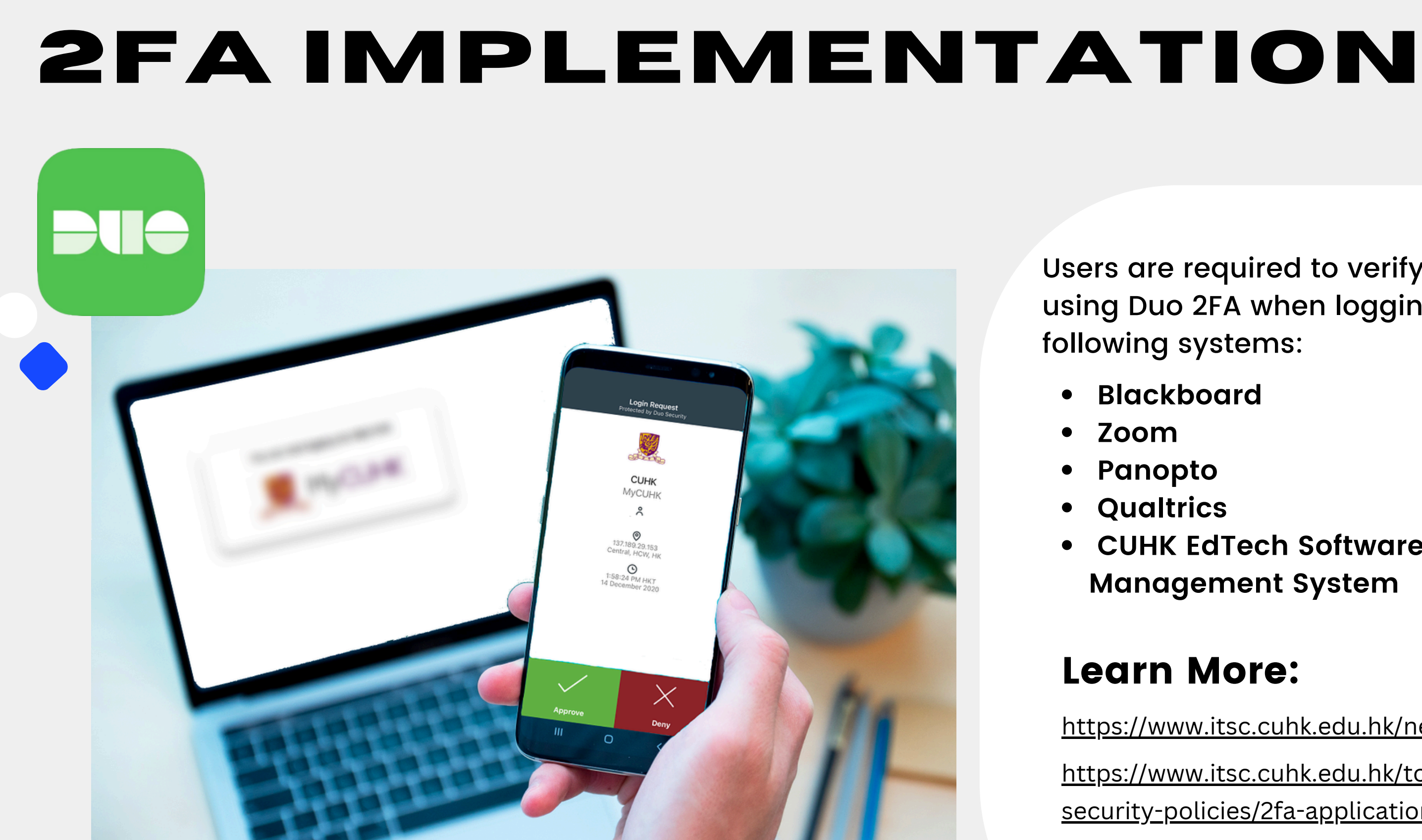

**Blackboard Qualtrics CUHK EdTech Software License Management System**

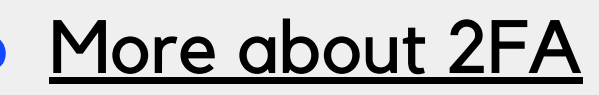

<https://www.itsc.cuhk.edu.hk/news/>

[https://www.itsc.cuhk.edu.hk/tc/it-policies/information-](https://www.itsc.cuhk.edu.hk/tc/it-policies/information-security-policies/2fa-application-authentication/)

[security-policies/2fa-application-authentication/](https://www.itsc.cuhk.edu.hk/tc/it-policies/information-security-policies/2fa-application-authentication/)

## Learn More:

[https://www.itsc.cuhk.edu.hk/tc/it-policies/information-](https://www.itsc.cuhk.edu.hk/tc/it-policies/information-security-policies/2fa-policy-for-all-university-accounts/)

[security-policies/2fa-policy-for-all-university-accounts/](https://www.itsc.cuhk.edu.hk/tc/it-policies/information-security-policies/2fa-policy-for-all-university-accounts/)

# **More Than Tech** We Care, Listen & ACT!

**Support [Services](http://www2.osa.cuhk.edu.hk/disability/en-GB/) for SEN Students** 

- . [Tips](http://www2.osa.cuhk.edu.hk/disability/images/content/training_materials/Tips_to_facilitate_the_eLearning_of_Students_with_Special_Educational_Needs.pdf) to facilitate the [eLearning](http://www2.osa.cuhk.edu.hk/disability/images/content/training_materials/Tips_to_facilitate_the_eLearning_of_Students_with_Special_Educational_Needs.pdf) of Students with Special [Educational](http://www2.osa.cuhk.edu.hk/disability/images/content/training_materials/Tips_to_facilitate_the_eLearning_of_Students_with_Special_Educational_Needs.pdf) Needs
- Online [Training](http://www2.osa.cuhk.edu.hk/wacc/en-GB/training-kit) Kit for [Supporting](http://www2.osa.cuhk.edu.hk/wacc/en-GB/training-kit) Students with Special [Educational](http://www2.osa.cuhk.edu.hk/wacc/en-GB/training-kit) Needs

You are also welcome to contact us: [ITSC](https://www.itsc.cuhk.edu.hk/all-it/service-desk-training/service-desk/) [Service](https://www.itsc.cuhk.edu.hk/all-it/service-desk-training/service-desk/) Desk or [elearning@cuhk.edu.hk](mailto:elearning@cuhk.edu.hk)

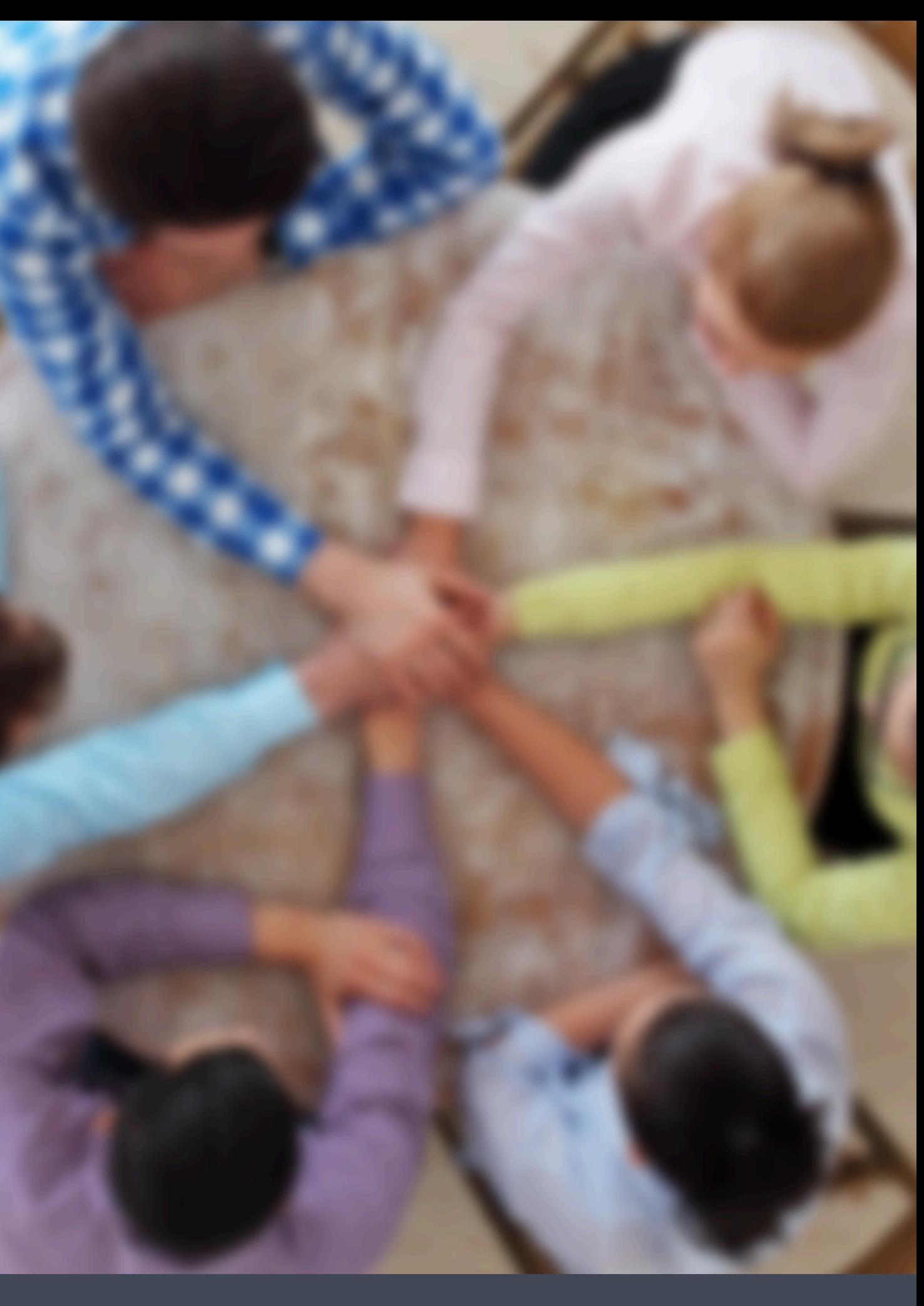

More Than Tech - Support Services for SEN Students

# **Support**

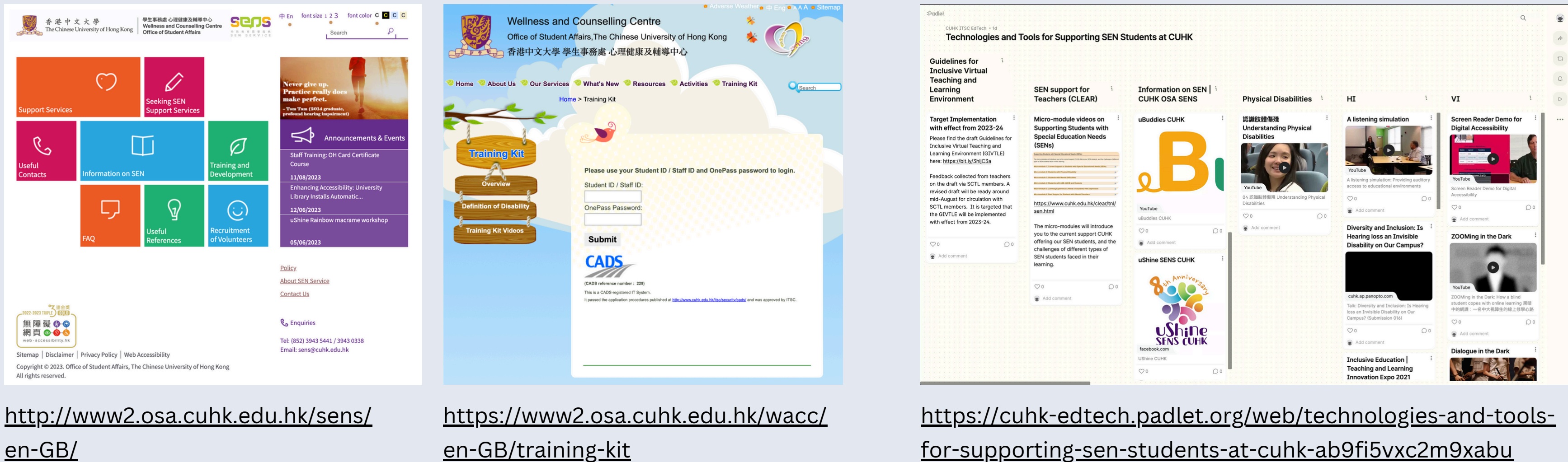

#### Wellness and Counselling Centre

[http://www2.osa.cuhk.edu.hk/sens/images/content/training\\_materials/Tips\\_to\\_facilitate\\_the\\_eLearning\\_of\\_Students](http://www2.osa.cuhk.edu.hk/sens/images/content/training_materials/Tips_to_facilitate_the_eLearning_of_Students_with_Special_Educational_Needs.pdf) [\\_with\\_Special\\_Educational\\_Needs.pdf](http://www2.osa.cuhk.edu.hk/sens/images/content/training_materials/Tips_to_facilitate_the_eLearning_of_Students_with_Special_Educational_Needs.pdf)

#### Tips to facilitate the eLearning of Students with Special Educational Needs

#### Technologies and Tools for Supporting SEN Students at CUHK

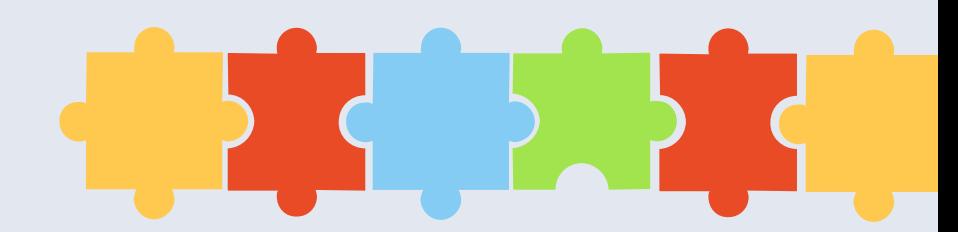

Teaching with Tech Overview - Guides & Tips

[General](http://www.cuhk.edu.hk/clear/prodev/General_Tips_for_Online_Teaching_and_Learning.pdf) Tips for Online

#### Tips on Hybrid Teaching

Centre for Learning Enhancement And Research (CLEAR) & rformation Technology Services Centre (ITSC)

> The Chinese University of Hong Kong (Revised 2 Sept 2021)

#### Table of contents

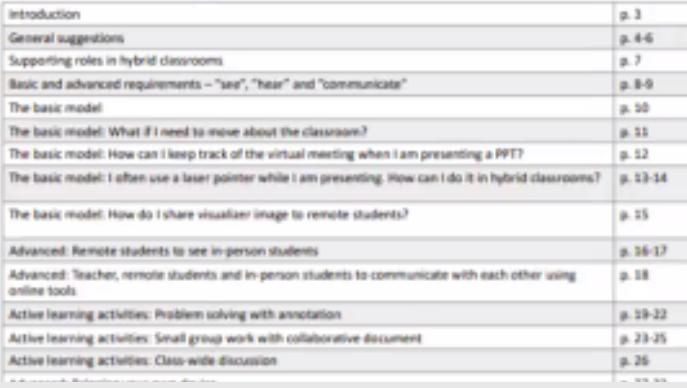

 $OOO$ 

#### [Suggestions](http://www.cuhk.edu.hk/clear/prodev/Suggestions_and_Tips_for_Online_Examinations.pdf) and Tips for Online <u>[Examinations](http://www.cuhk.edu.hk/clear/prodev/Suggestions_and_Tips_for_Online_Examinations.pdf)</u>

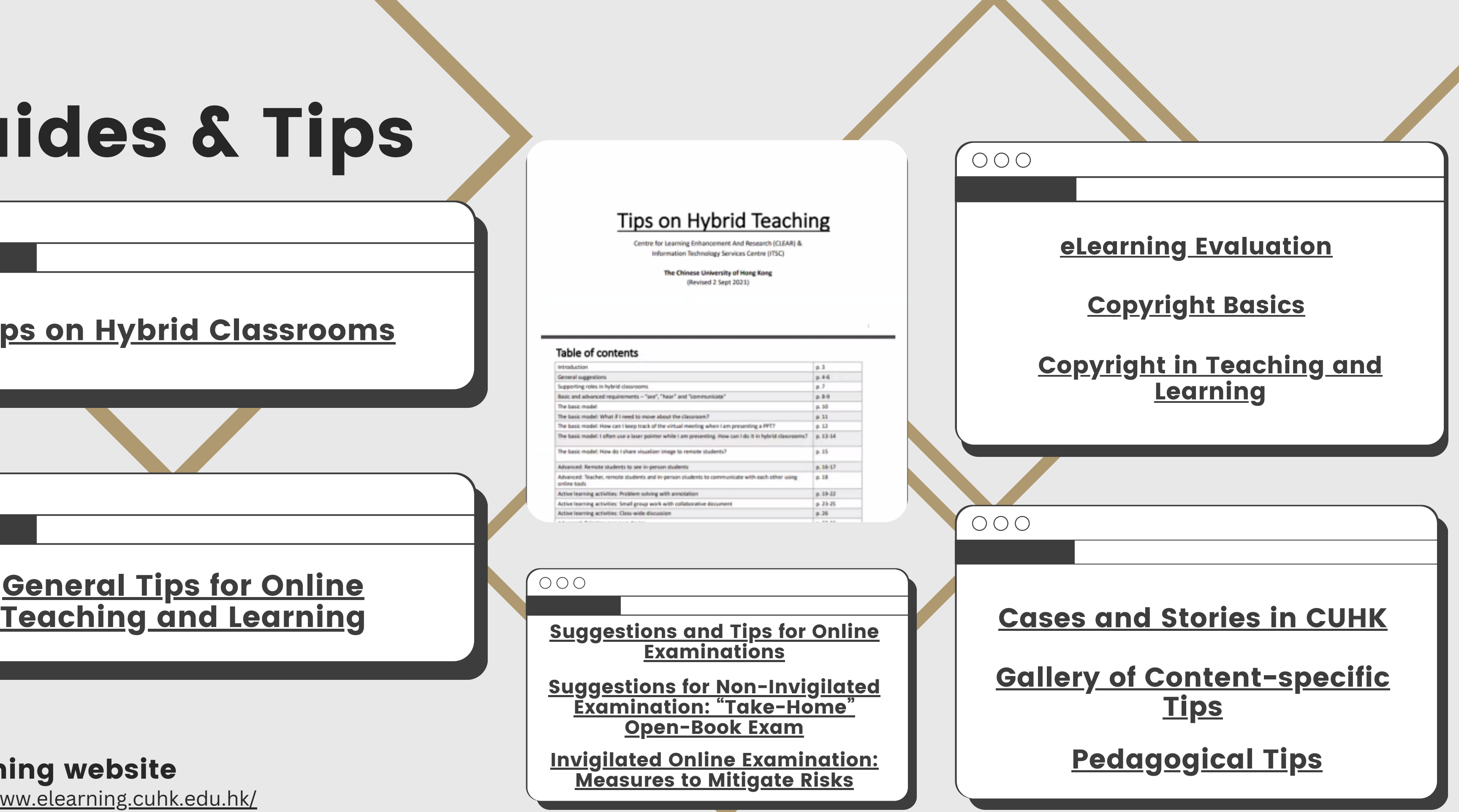

#### Tips on Hybrid [Classrooms](https://www.cuhk.edu.hk/eLearning/download/AGuideToHybridClassrooms.pdf)

Suggestions for [Non-Invigilated](http://www.cuhk.edu.hk/clear/prodev/Suggestions_for_Non-Invigilated_Examination_%E2%80%9CTake-Home%E2%80%9D_Open-Book_Exam.pdf) Examination: ["Take-Home"](http://www.cuhk.edu.hk/clear/prodev/Suggestions_for_Non-Invigilated_Examination_%E2%80%9CTake-Home%E2%80%9D_Open-Book_Exam.pdf) [Open-Book](http://www.cuhk.edu.hk/clear/prodev/Suggestions_for_Non-Invigilated_Examination_%E2%80%9CTake-Home%E2%80%9D_Open-Book_Exam.pdf) Exam

Invigilated Online [Examination:](http://www.cuhk.edu.hk/clear/prodev/Invigilated_Online_Examination_Measures_to_Mitigate_Risks.pdf) [Measures](http://www.cuhk.edu.hk/clear/prodev/Invigilated_Online_Examination_Measures_to_Mitigate_Risks.pdf) to Mitigate Risks

# Guides & Tips

#### $000$

 $OOO$ 

<https://www.elearning.cuhk.edu.hk/>

#### eLearning website

## **Policies, guidelines and procedures**

## More:

Academic and Quality Section (AQS) website: <u><https://www.aqs.cuhk.edu.hk/policies-guidelines-and-procedures/></u> **CUHK website:** <https://www.cuhk.edu.hk/english/teaching/teaching-quality.html>

- **Quality [Manual](https://www.aqs.cuhk.edu.hk/policies-guidelines-and-procedures/)**
- **Honesty in [Academic](https://www.aqs.cuhk.edu.hk/policies-guidelines-and-procedures/) Work: A Guide for Students and Teachers**
- **[Information](https://www.aqs.cuhk.edu.hk/policies-guidelines-and-procedures/) on Training on Academic Honesty**
- **Assessment of Student Learning in Taught [Programmes](https://www.aqs.cuhk.edu.hk/policies-guidelines-and-procedures/)**
- **Guidelines on Approval for Virtual Teaching and Learning Courses in Taught [Programmes](https://www.aqs.cuhk.edu.hk/policies-guidelines-and-procedures/)**  $\bullet$
- **Teaching Modes for Courses in Taught [Programmes](https://www.aqs.cuhk.edu.hk/policies-guidelines-and-procedures/) at CUHK (Annex 1)**
- **Proposal for Introduction of Virtual Teaching and Learning Courses in Taught [Programmes](https://www.aqs.cuhk.edu.hk/policies-guidelines-and-procedures/) (Annex 2)**
- **Guidelines on the Use of Artificial Intelligence Tools in Teaching, Learning and [Assessments](https://www.aqs.cuhk.edu.hk/policies-guidelines-and-procedures/)**
- **Use of Artificial Intelligence Tools in Teaching, Learning and [Assessments](https://www.aqs.cuhk.edu.hk/policies-guidelines-and-procedures/) - A Guide for Student[s](https://www.aqs.cuhk.edu.hk/policies-guidelines-and-procedures/)**

Teaching with Tech Overview - Policies, Guidelines and Procedures

Teachers should consider using the recommended eLearning systems/tools to help ensure a uniform student learning experience.

Other options are available in CUHK and in the market.

Teachers should check with respective Faculty/ Department/ Programme/ Unit Head if they choose to use other systems/tools to support teaching.

Teaching with Tech Overview - Systems and Tools - Reminder

# **Learning Management System (LMS) A single location for virtural teaching, learning & communication.**

- **Recommended: [Blackboard](https://help.edtech.cuhk.edu.hk/docs/blackboard-instructor-guide-original-course-view)**
- Alternatives available at CUHK: o KEEP [Moodle,](https://help.edtech.cuhk.edu.hk/docs/keep-open-edx-and-moodle-2020-aug) [KEEP](https://help.edtech.cuhk.edu.hk/docs/keep-open-edx-and-moodle-2020-aug) [Open](https://help.edtech.cuhk.edu.hk/docs/keep-open-edx-and-moodle-2020-aug) edX, MS [Teams](https://help.edtech.cuhk.edu.hk/docs/microsoft-365-for-teachers-2020-aug) - Teams
- Other alternatives:
	- Coursera Private Course Authoring, XueTangX Cloud

## **Products**

Learn [Teaching](https://help.edtech.cuhk.edu.hk/docs/blackboard-learn-teaching-essentials-for-original-itsc-bl-ole-te) **[Essentials](https://help.edtech.cuhk.edu.hk/docs/blackboard-learn-teaching-essentials-for-original-itsc-bl-ole-te)** 

#### **How to Choose**

- **Course sh**ell creation and enrollments are automated in **Blackboard**
- Check out the [Instructor](https://help.edtech.cuhk.edu.hk/docs/blackboard-instructor-guide-original-course-view) Guide or this [article](https://help.blackboard.com/Blackboard_Instructor/Feature_Guide) on the features of Blackboard. Make sure your chosen technology offer the features you need.

Teaching with Tech Overview - LMS / VLE

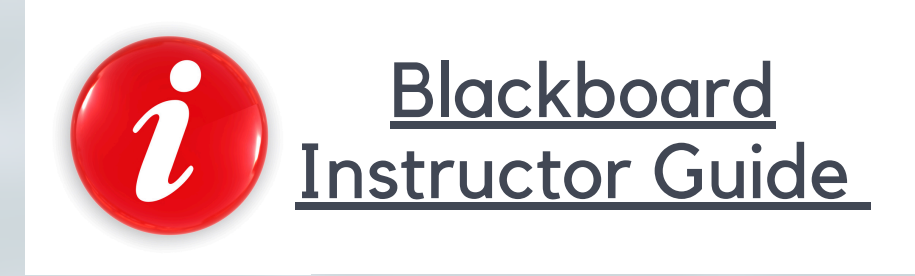

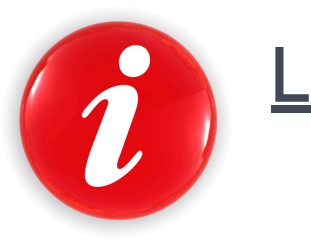

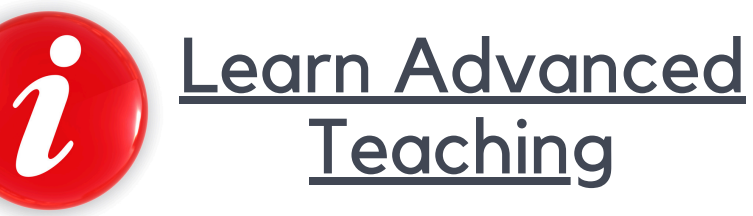

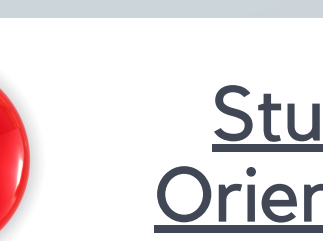

**[Student](https://help.edtech.cuhk.edu.hk/docs/blackboard-student-orientation-for-original-itsc-bl-ole-so) [Orientation](https://help.edtech.cuhk.edu.hk/docs/blackboard-student-orientation-for-original-itsc-bl-ole-so)** 

#### Teaching with Tech Overview - KEEP?

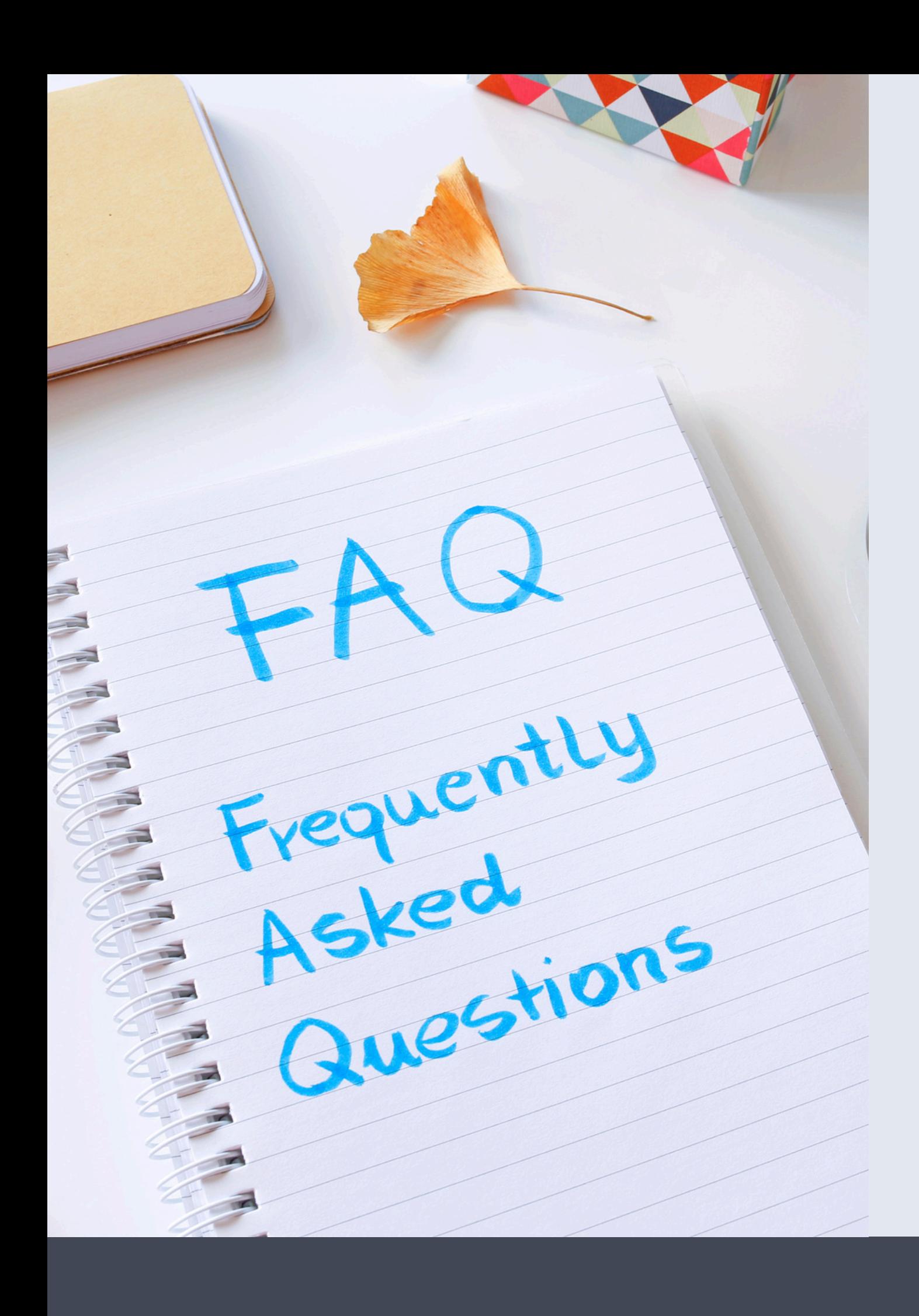

# **KEEP Moodle / Open edX vs Blackboard?**

**Blackboard** is CUHK's current University-wide eLearning system / learning management system.

**KEEP Moodle and KEEP Open edX** are two additional systems which teachers at CUHK can consider to use to offer:

• open online courses targeting HK secondary students / general public / learners around the world

- small private online courses (SPOC) for CUHK students,
- cross-institutional courses with other UGC-funded Universities, and
- 

<https://keep.edu.hk/>

# **Blackboard Original Course View**

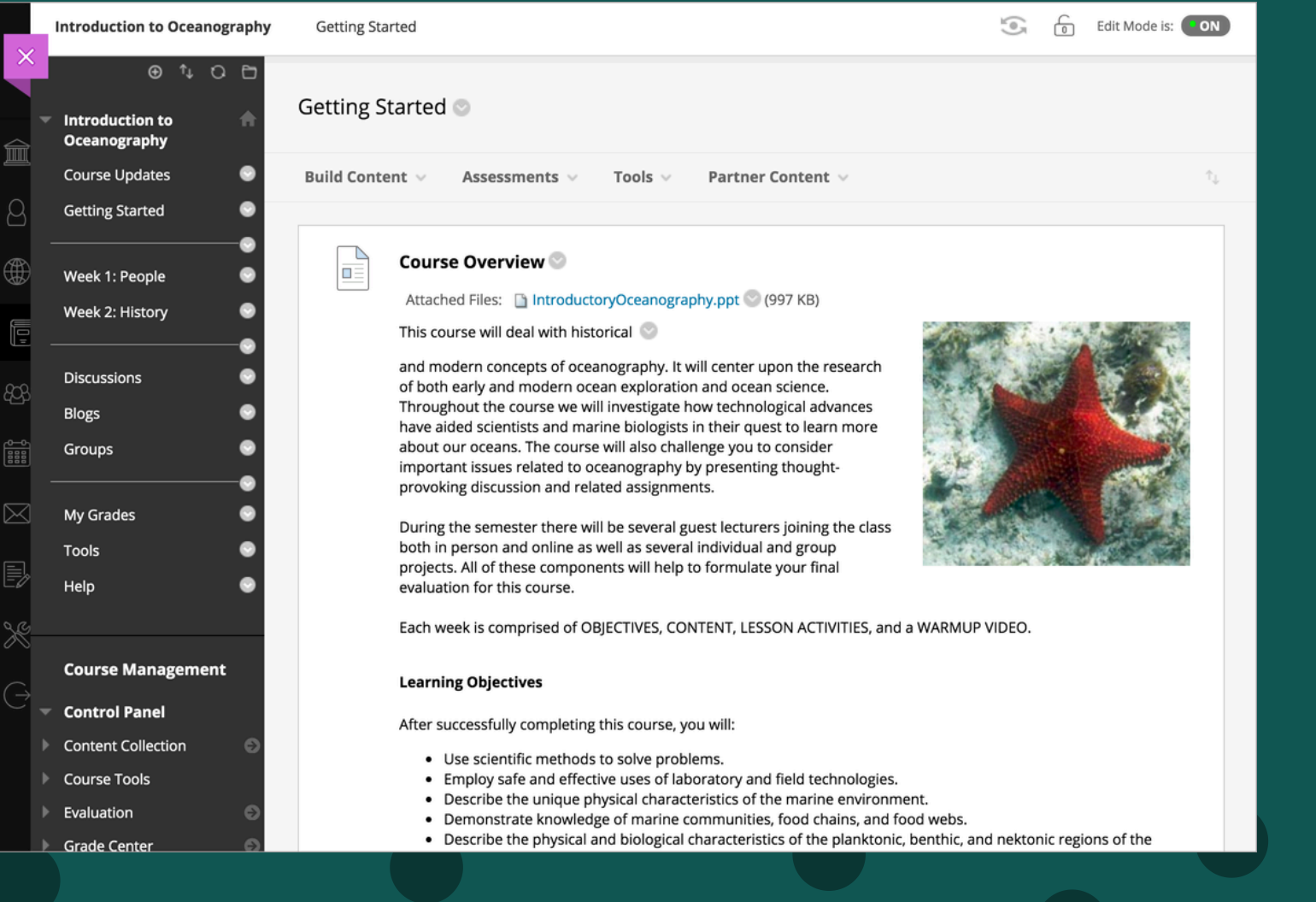

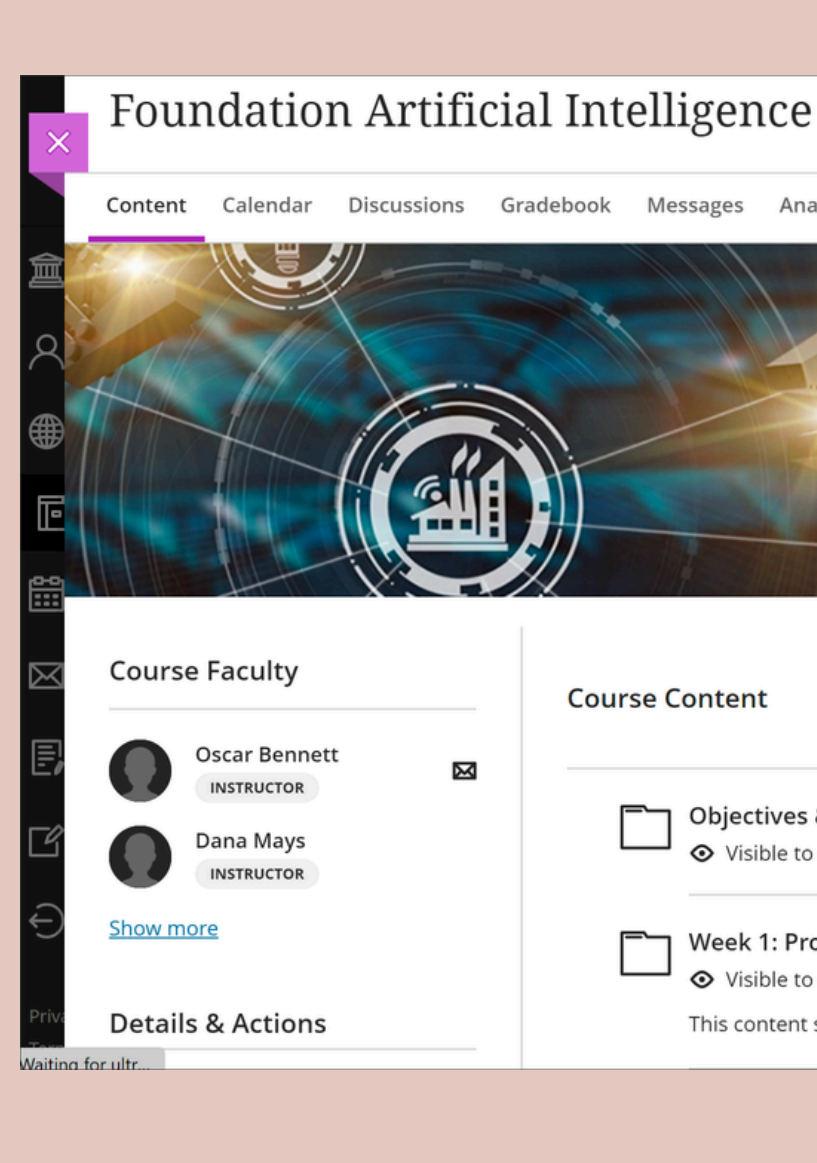

# **BLACKBOARD Ultra v Course View**

Content Calendar Discussions Gradebook Messages Analytics Student Preview **Course Content** Q ... ⊠  $\bigoplus$ **Objectives & Overview**  $\cdots$   $\vee$ ⊙ Visible to students ▼ Week 1: Professional Issues - Software Patent  $\cdots$   $\vee$ Sible to students ▼ ൚ This content sets the scene for this course and will provide you with the necessary background information.

**s.**

Teaching with Tech Overview - Ultra Course View?

# **ULTRa Course View**

<https://help.edtech.cuhk.edu.hk/docs/getting-started-with-blackboard-ultra-course-view>

## Getting Started with [Blackboard](https://help.edtech.cuhk.edu.hk/docs/getting-started-with-blackboard-ultra-course-view) Ultra Course View

<https://help.edtech.cuhk.edu.hk/docs/blackboard-quick-start-checklist-for-staff-users-ultra-course-view>

## [Blackboard](https://help.edtech.cuhk.edu.hk/docs/blackboard-quick-start-checklist-for-staff-users-ultra-course-view) Quick Start Checklist for Staff Users (Ultra Course View)

<https://help.edtech.cuhk.edu.hk/docs/blackboard-instructor-guide-ultra-course-view>

## [Blackboard](https://help.edtech.cuhk.edu.hk/docs/blackboard-instructor-guide-ultra-course-view) Instructor Guide (Ultra Course View)

#### Blackboard online courses

**Instructor / TA/Support Staff:** <u>[Blackboard: Learn Teaching Essentials for Ultra \(ITSC-BL-ULE-TE\)](https://help.edtech.cuhk.edu.hk/docs/blackboard-learn-teaching-essentials-for-ultra-itsc-bl-ule-te)</u> Student: [Blackboard: Student Orientation for Ultra \(ITSC-BL-ULE-SO\)](https://help.edtech.cuhk.edu.hk/docs/blackboard-student-orientation-for-ultra-itsc-bl-ule-so)

## New Artificial Intelligence features in Blackboard Learn Ultra

Demo video:<https://www.youtube.com/watch?v=Bu9d7OeP1rk> [https://help.blackboard.com/Learn/Instructor/Ultra/Course\\_Content/Create\\_Content/AI\\_Design\\_Assistant](https://help.blackboard.com/Learn/Instructor/Ultra/Course_Content/Create_Content/AI_Design_Assistant)

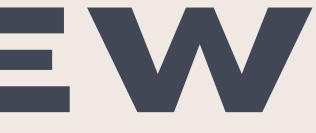

It can auto-generate the following

- Course structure suggestions
	- Rubric generation
	- Test question generation

# **Blackboard Ally**

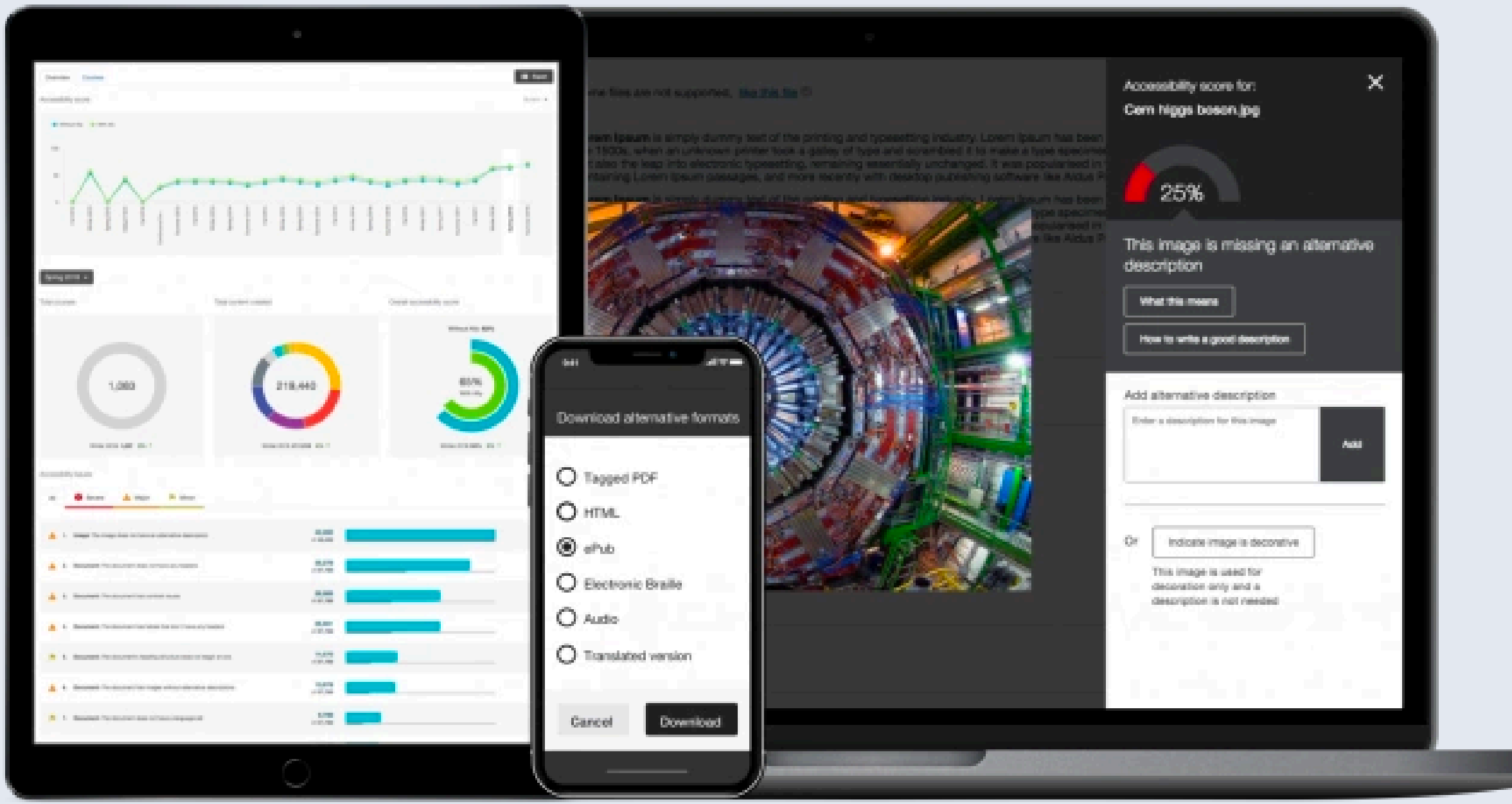

[https://help.blackboard.com/Ally/Ally\\_for\\_LMS](https://help.blackboard.com/Ally/Ally_for_LMS)

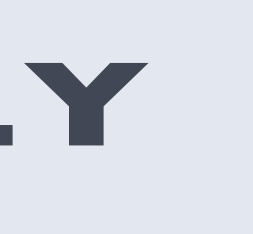

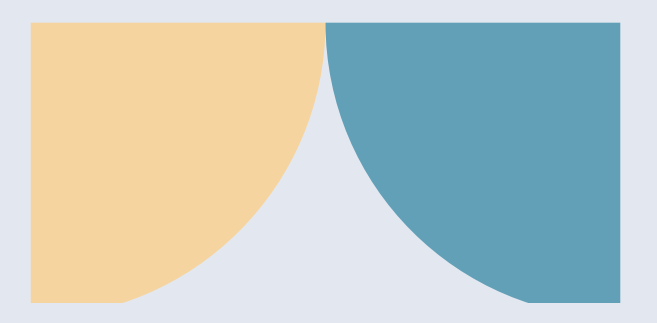

### Teaching with Tech Overview - Video

# **Teaching and Learning Video System**

**A video streaming system which allow teachers to deliver video content to students asynchronously. It is commonly used for lecture recording. It also allows students to submit video assignments.**

**Products**

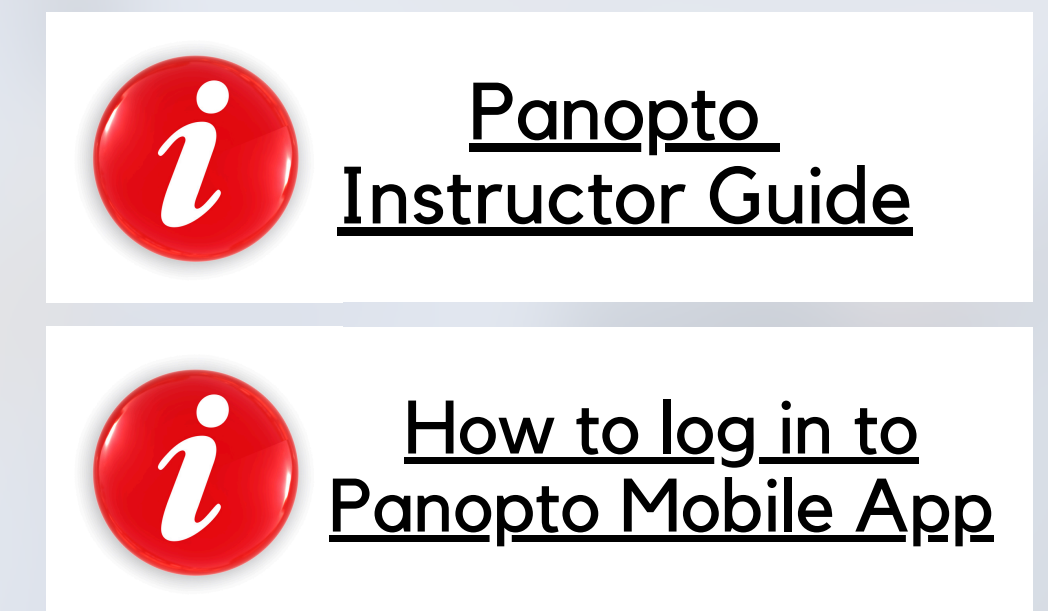

- **Recommended: [Panopto](https://help.edtech.cuhk.edu.hk/docs/panopto-instructor-guide)**
- Alternative available at CUHK:
	- H5P (available in both Blackboard and Moodle)
- Other alternatives:
	- YouTube, Vimeo

**How to Choose**

- **Panopto provides detailed [statistics](https://support.panopto.com/s/article/Statistics-at-Site-Folder-Session-level) and allows [selective](https://help.edtech.cuhk.edu.hk/docs/panopto-instructor-guide) sharing of your videos**
- **Use Panopto to collect students' video [assignments](https://help.edtech.cuhk.edu.hk/docs/panopto-instructor-guide)**

Teaching with Tech Overview - Online Meeting/Class Tool

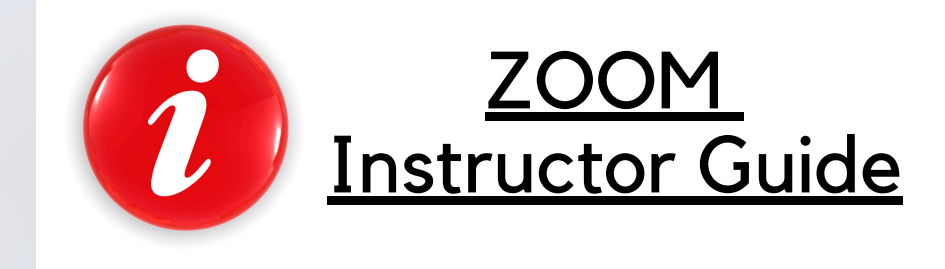

# **Online Meeting Tool**

- **Recommended: ZOOM [Meeting](https://help.edtech.cuhk.edu.hk/docs/zoom-instructor-guide)**
- Alternatives available at CUHK:
	- o ZOOM [Webinar](https://help.edtech.cuhk.edu.hk/docs/the-current-zoom-license-allows-a-meeting-with-up-to-300-participants-only-what-if-more-than-300-participants-are-expected), MS Teams [Meeting,](https://help.edtech.cuhk.edu.hk/docs/microsoft-365-for-teachers-2020-aug) [Blackboard](https://panopto.cuhk.edu.hk/Panopto/Pages/Viewer.aspx?pid=9e627ba1-8c59-4f04-a639-ab0901881a59&query=collaborate) [Collaborate](https://panopto.cuhk.edu.hk/Panopto/Pages/Viewer.aspx?pid=9e627ba1-8c59-4f04-a639-ab0901881a59&query=collaborate) Ultra, Panopto - [Webcast](https://support.panopto.com/s/article/Live-Webcast)
- Other alternatives:
	- Google Meet, Tencent Meeting, DingTalk

**A tool which teachers can use to deliver synchronous lessons remotely. Features for supporting class activities online are actively added by vendors.**

## **Products**

## **How to Choose**

- **Whether the tools offer features needed to support the planned class activities**
- Students' familiarity and readiness
- Teacher's familiarity and readiness

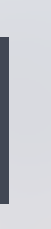

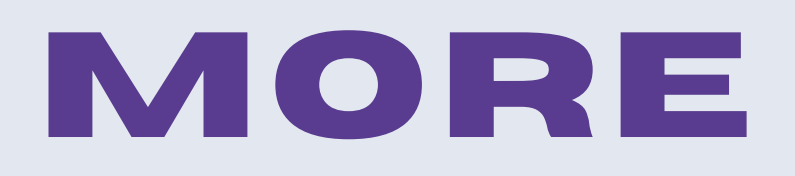

<https://help.edtech.cuhk.edu.hk/docs/zoom-instructor-guide>

## Zoom

[https://help.edtech.cuhk.edu.hk/docs/the-current-zoom-license-allows-a](https://help.edtech.cuhk.edu.hk/docs/the-current-zoom-license-allows-a-meeting-with-up-to-300-participants-only-what-if-more-than-300-participants-are-expected)[meeting-with-up-to-300-participants-only-what-if-more-than-300](https://help.edtech.cuhk.edu.hk/docs/the-current-zoom-license-allows-a-meeting-with-up-to-300-participants-only-what-if-more-than-300-participants-are-expected) [participants-are-expected](https://help.edtech.cuhk.edu.hk/docs/the-current-zoom-license-allows-a-meeting-with-up-to-300-participants-only-what-if-more-than-300-participants-are-expected)

[https://www.cuhk.edu.hk/eLearning/c\\_news/announce/zoom-cloud](https://www.cuhk.edu.hk/eLearning/c_news/announce/zoom-cloud-reminder.html)[reminder.html](https://www.cuhk.edu.hk/eLearning/c_news/announce/zoom-cloud-reminder.html)

<https://help.edtech.cuhk.edu.hk/docs/microsoft-365-for-teachers-2020-aug>

## Microsoft 365

[https://www.itsc.cuhk.edu.hk/tc/all-it/email-messaging-and-](https://www.itsc.cuhk.edu.hk/tc/all-it/email-messaging-and-collaboration/microsoft-teams/)

[collaboration/microsoft-teams/](https://www.itsc.cuhk.edu.hk/tc/all-it/email-messaging-and-collaboration/microsoft-teams/)

### Chat in Microsoft Teams

[https://support.microsoft.com/en-us/office/chat-in-microsoft-teams-](https://support.microsoft.com/en-us/office/chat-in-microsoft-teams-f3a917cb-1a83-42b2-a097-0678298703bb)

[f3a917cb-1a83-42b2-a097-0678298703bb](https://support.microsoft.com/en-us/office/chat-in-microsoft-teams-f3a917cb-1a83-42b2-a097-0678298703bb)

### <https://support.panopto.com/s/article/Live-Webcast> Panopto

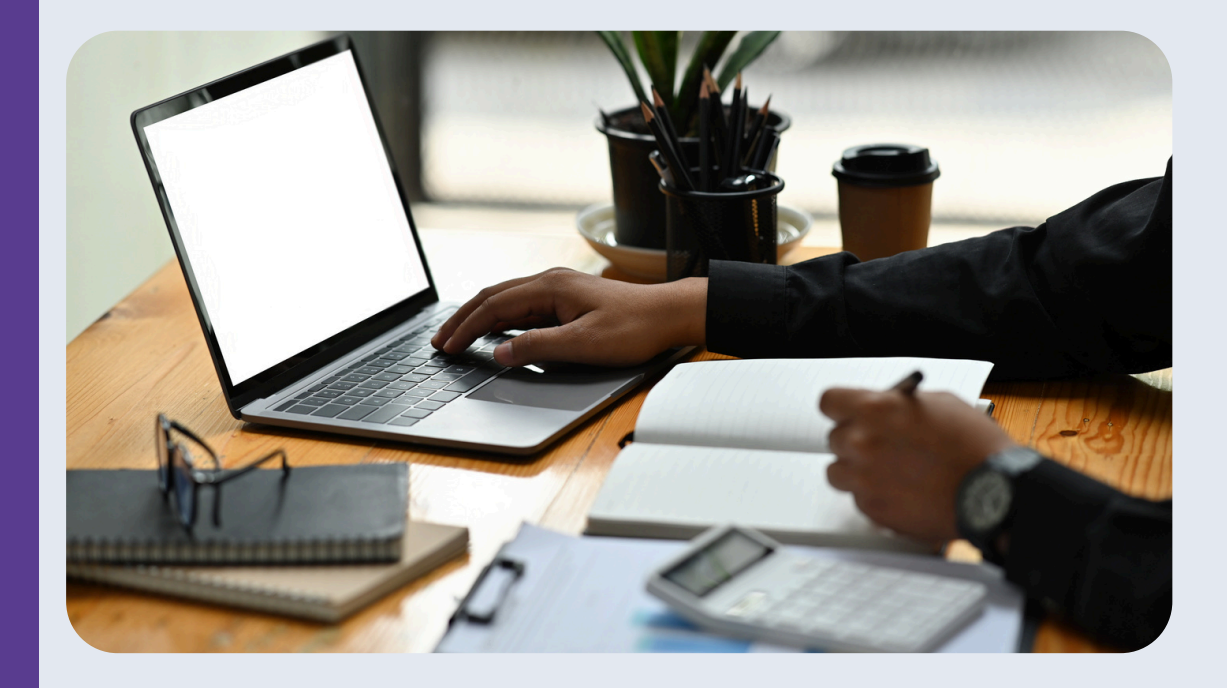

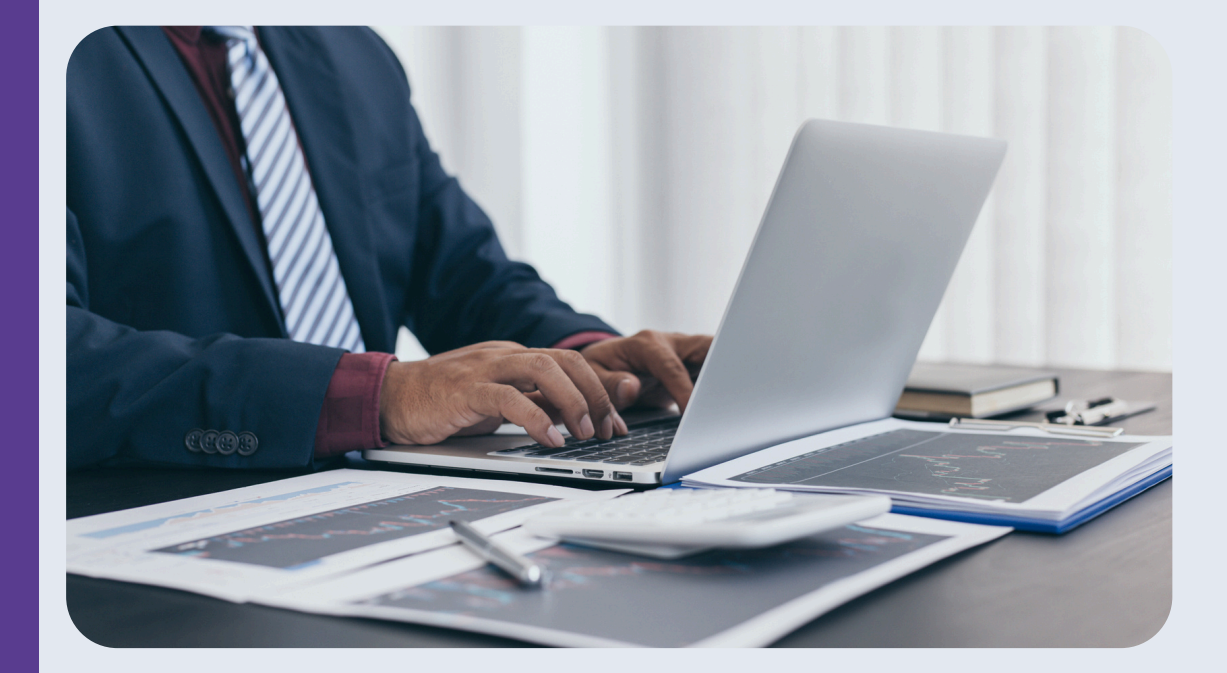

# **Quick Start for Blackboard, Panopto, and Zoom**

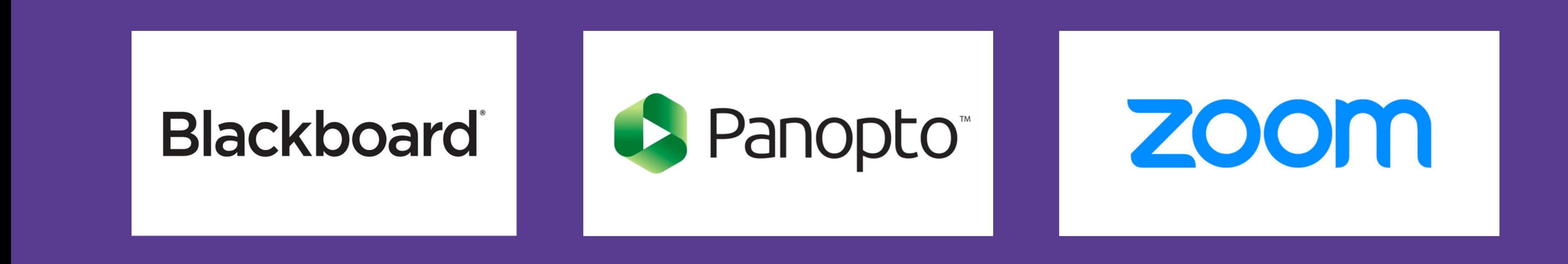

<https://help.edtech.cuhk.edu.hk/docs/quick-start-for-blackboard-panopto-and-zoom-itsc-bpz-qs>

# More Tools

#### Communications

Teachers > Students | Students > Teachers | Students <> Students | ...

#### Prepare content

Record lectures | Create your own instructional materials | ...

#### Share content

- Share your own instructional materials | recorded lectures
- Ask students to create and contribute contents
- Ask students to collaboratively create and contribute contents
- Ask students to provide feedback on peer works
- ...

#### Facilitate in-class/virtual/hybrid activities

- Engage students | Facilitate active learning | Developing skills
- 

 $\bullet$  ...

Facilitate small-group discussions / study groups / group projects / fieldworks

#### Assess Learning

- Support Teacher-led Q&As | Students led Q&As | Question Prompts
- 
- Collect written works / students' presentations / team projects
- ensure success
- **.......**

Conduct online quizzes / tests / exams for formative / summative assessments Faciliate students' self-assessments / peer-review activities / e-portfolios Provide grades and timely feedback to support student learning and growth to

## The tools are useful only when used with good pedagogy.

# $\ast$  Ideas

- [VeriGuide](https://academic2.veriguide.org/portalcuhk/)
- · Panopto Video [Assignment](https://help.edtech.cuhk.edu.hk/docs/create-video-assignment-folder-on-panopto)
- · [Gradescope](https://help.edtech.cuhk.edu.hk/docs/gradescope-overview)
- [Piazza](https://piazza.com/)
- [Camtasia](https://www.itsc.cuhk.edu.hk/tc/all-it/teaching-learning-and-research/camtasia-site-license-program/)
- [RemoteApp](https://www.itsc.cuhk.edu.hk/all-it/it-facilities/remoteapp/)
- CUHK [Coursera](https://help.edtech.cuhk.edu.hk/docs/coursera-opportunities) Partner [Consortium](https://help.edtech.cuhk.edu.hk/docs/coursera-opportunities) Learning Program
- Class for [ZOOM](https://www.class.com/)

Teaching with Tech Overview - More Tools

- [Microsoft](https://help.edtech.cuhk.edu.hk/docs/microsoft-365) 365: Word / PowerPoint / OneNote / OneNote Class Notebook
- Padlet / Miro / Mural / Google Docs / Sheets / Slides

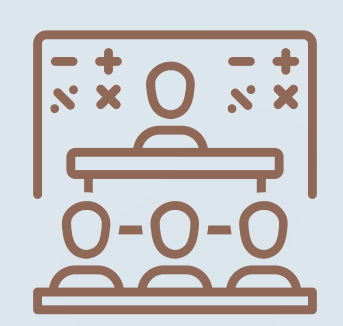

- <u>[uReply](https://www.web.ureply.mobi/)</u>
- **[Qualtrics](https://help.edtech.cuhk.edu.hk/docs/qualtrics)**
- [Microsoft](https://www.microsoft.com/en-ww/microsoft-365/online-surveys-polls-quizzes) Forms
- **[Blackboard](https://help.edtech.cuhk.edu.hk/docs/blackboard-test-quick-start-guide) Tests**
- Kahoots! / Slido / Google Forms

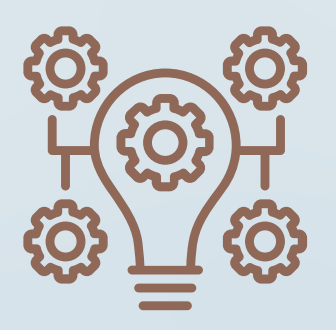

# **More Tools**

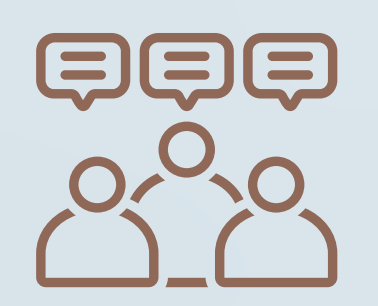

# **VeriGuide**

<https://academic2.veriguide.org/portalcuhk/>

#### **©**VeriGuide™

#### **Overview: VeriGuide for CUHK**

This is the new front-end for VeriGuide, a system to check similarities on documents from different sources to uphold academic honesty. Using this site, students could turn in their course assignments, and course lecturers could check the submission status. Please visit Honesty in Academic Work website for more information on academic honesty policy.

VeriGuide Express.

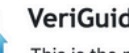

VeriGuide 2020

筆 This is the new VeriGuide which allows students to submit assignments, and teachers to view the similarity percentage and originality report of the students' submissions under each course in CUSIS. Teachers using VeriGuide 2020 can create assignment deadlines and assignment names. Permitted staff members can use the VeriGuide self-check function to check documents for general purpose, or submit research proposals to ORKTS.

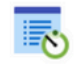

**VeriGuide Express** 

successful page.

Home | Services | Partners | About © 2005-2021 The Chinese University of Hong Kong Terms of Use

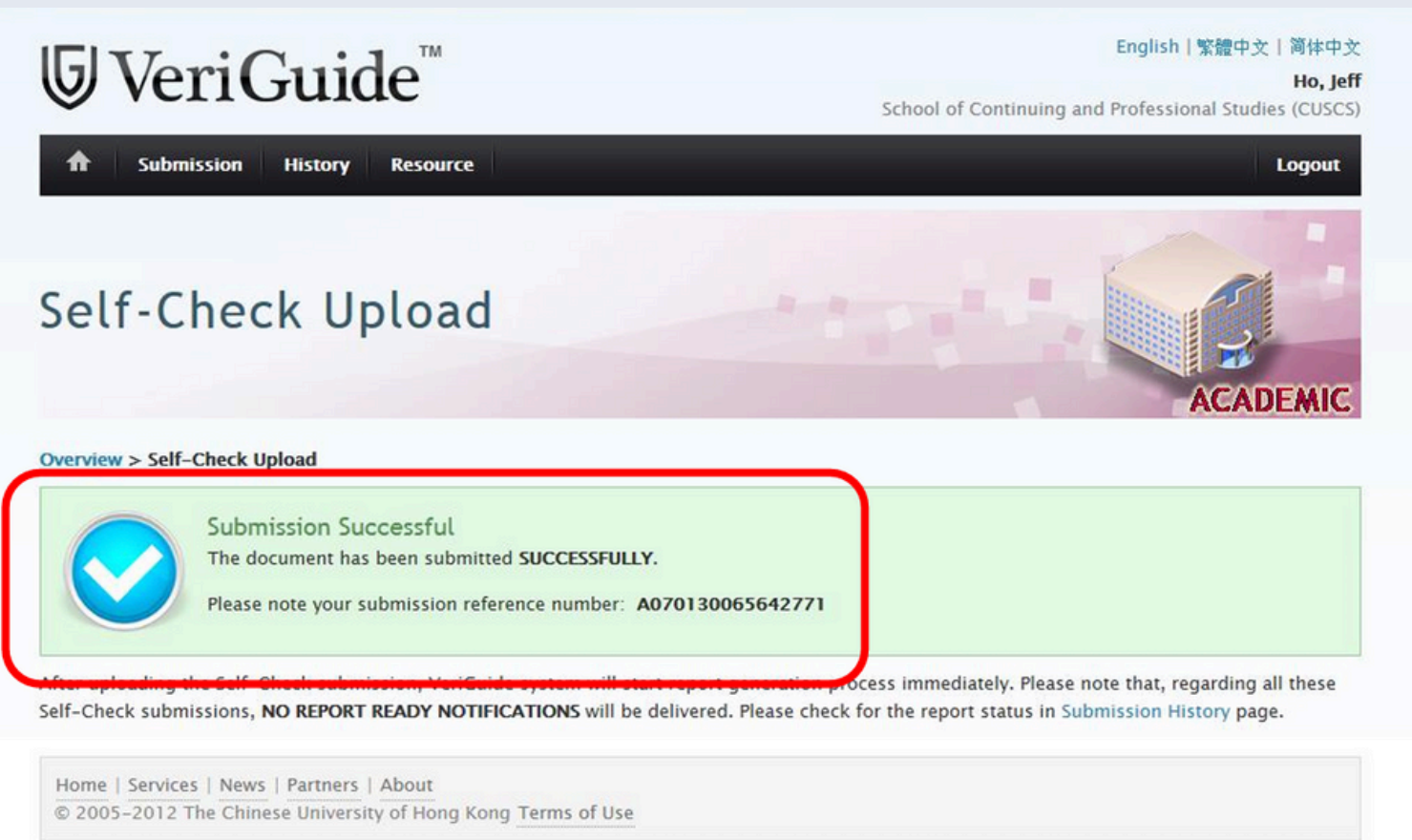

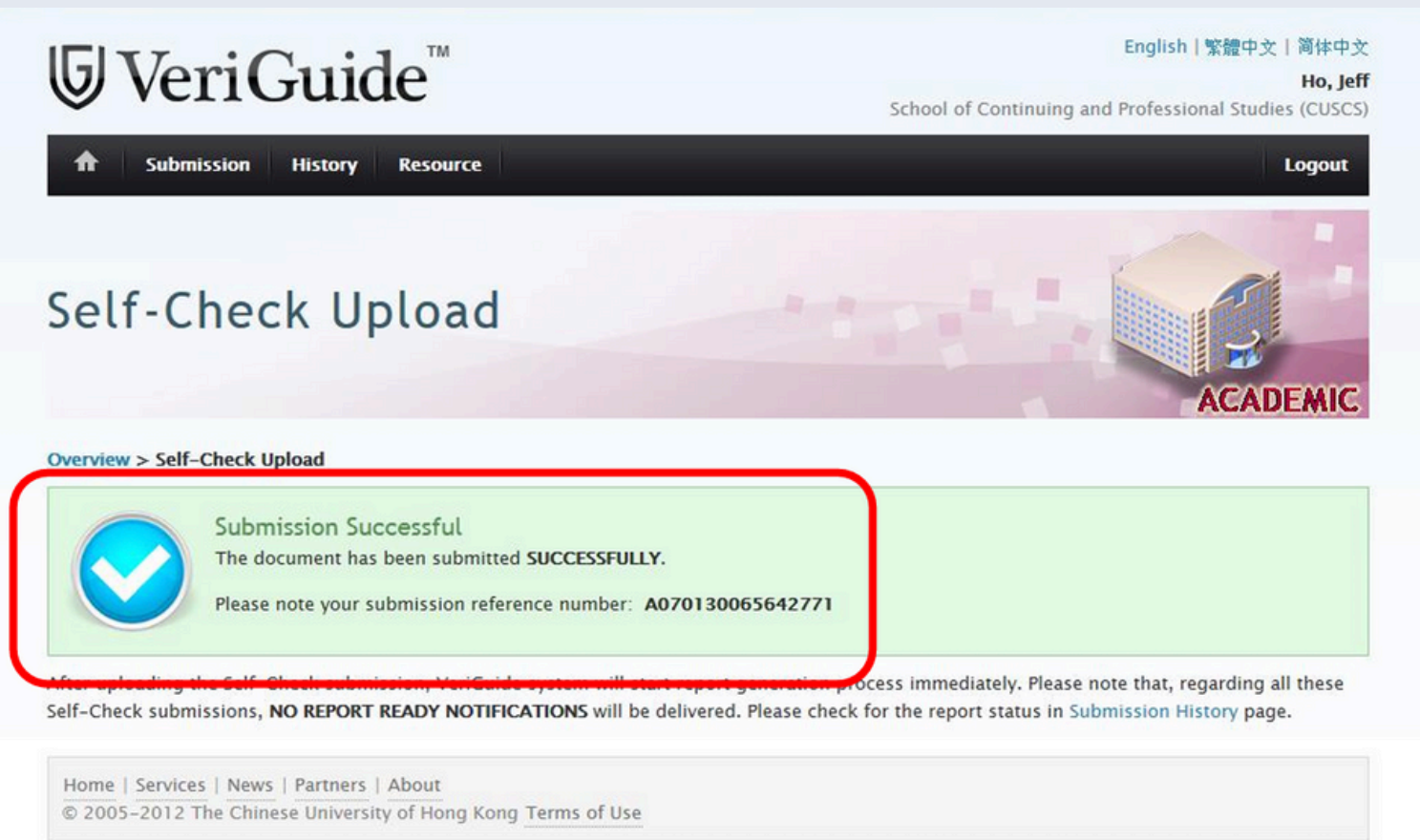

The Chinese University of Hong Kong

You may select one of the following editions of VeriGuide to upload your submission. Please refer to the factsheet on the differences between VeriGuide 2020 and

Click here to login VeriGuide 2020

VeriGuide Express is a web application that provides an alternative method for students to quickly submit assignments to VeriGuide 2020. Students should consider using VeriGuide Express during the peak submission period. Please note students should wait 15 minutes before going to VeriGuide 2020 to check their uploaded submissions. The submission time of the file upload will be unaffected and it is recorded when the students redirected to the assignment submission

Click here to login VeriGuide Express

# **Integrated Tools in Blackboard**

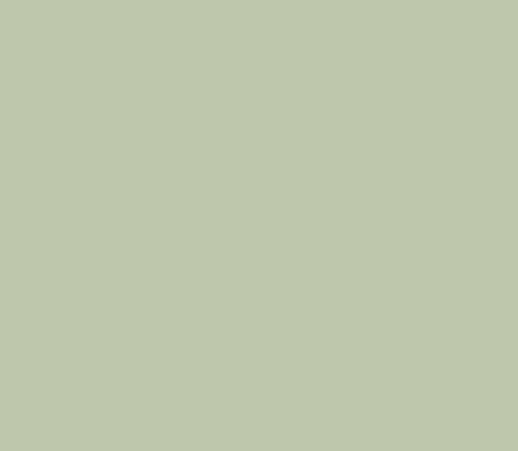

# 1.Online Meetings:

## ZOOM [Integration:](https://help.edtech.cuhk.edu.hk/docs/blackboards-zoom-integration)

Allows seamless integration with ZOOM for hosting online meetings, webinars, and virtual classrooms.

## MS Teams [Integration:](https://help.blackboard.com/Learn/Instructor/Original/Interact/Microsoft)

Integrates with Microsoft Teams for real-time collaboration, communication, and video conferencing.

# 2. <u>[Blackboard](https://help.edtech.cuhk.edu.hk/docs/blackboards-zoom-panopto-integration)'s ZOOM Panopto Integration[:](https://help.edtech.cuhk.edu.hk/docs/blackboards-zoom-panopto-integration)</u>

Automatic upload of ZOOM cloud recordings to Panopto Cloud: Streamlines the process of uploading ZOOM recordings to Panopto, facilitating easy access and management of video content.

# 3. Hand W[ri](https://help.edtech.cuhk.edu.hk/docs/gradescope-for-teachers-2020-aug)tten Assignment:

## [Gradescope:](https://help.edtech.cuhk.edu.hk/docs/gradescope-for-teachers-2020-aug)

Supports the grading and feedback process for hand-written assignments

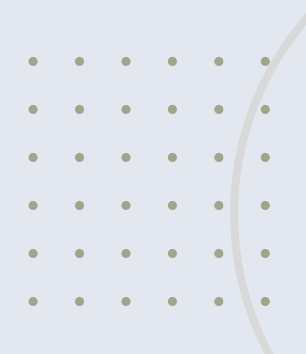

# **Integrated Tools in Blackboard**

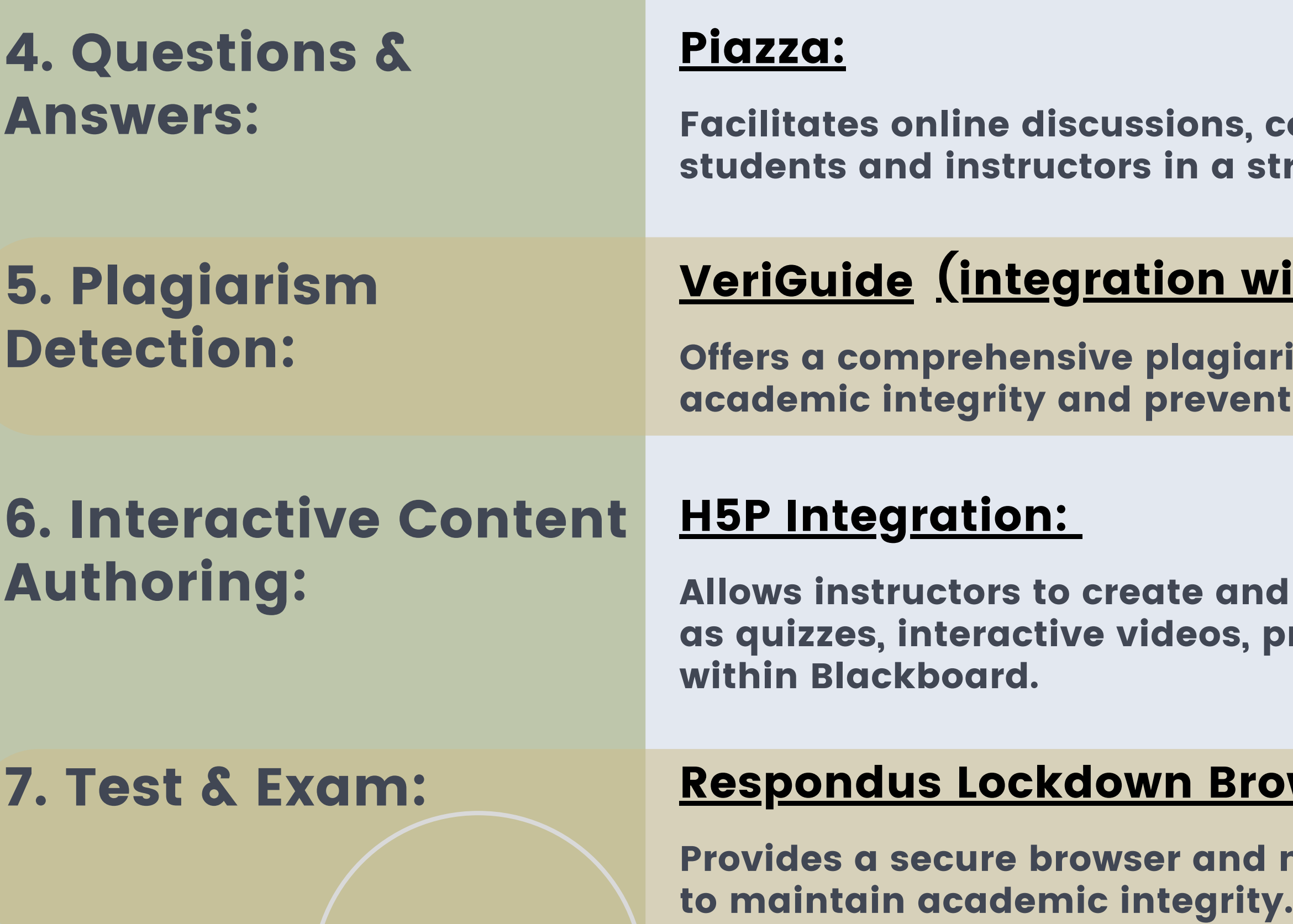

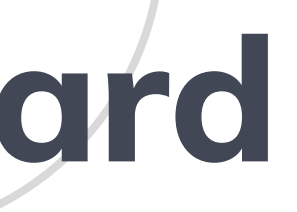

collaboration, and Q&A among ructured and organized manner.

## <u>ith [Blackboard\):](https://lms.veriguide.org/cuhk-blackboard/documents/VeriGuide_Blackboard_Teacher_QuickUserGuide.pdf)</u>

ism detection system to maintain t plagiarism in student submissions.

**dembed interactive content, such** are viestrations, and more, directly

## WSer & Monitor:

monitoring system for online exams

# **Integrated Tools in Blackboard**

8. Test/Exam question management: Enables efficient management of test and exam questions within Blackboard.

#### <u>9. [Library](https://libguides.lib.cuhk.edu.hk/ReadingList)'</u> s [Reading](https://libguides.lib.cuhk.edu.hk/ReadingList) List[:](https://libguides.lib.cuhk.edu.hk/ReadingList)

## [Respondus](https://web.respondus.com/he/respondus/) 4.0:

Allows instructors to create and manage online assessments, including quizzes and exams.

#### s reading list

Provides easy access to the library 'resources for students. Contact the Faculty Liaison Librarians of your Department/School to learn more.

#### X X X X **Camtasia and Snagit Subscription for** X X X X x x x x **x x x Teaching and Learning Support** X X X X X X X X **XXXX**

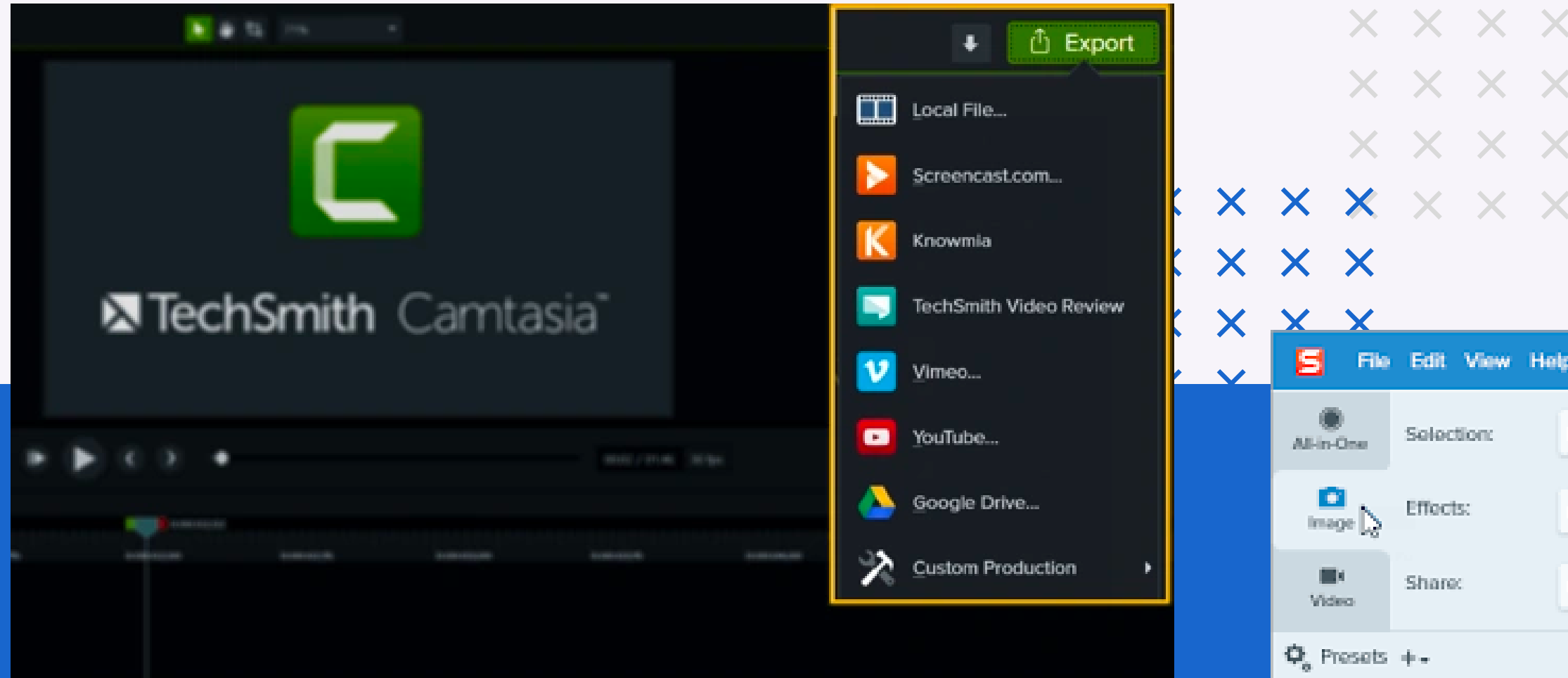

<https://www.itsc.cuhk.edu.hk/tc/all-it/teaching-learning-and-research/camtasia-site-license-program/>

<https://help.edtech.cuhk.edu.hk/docs/tools-and-software-for-video-content-creation>

 $\mathbb{X}$ 5  $\bullet$ Proview in Editor 一点 Region Copy to Clipboard Capture None. - 0 Capture Curson Print Screen None: Time Delay S Open Editor

X X X X

#### Training rooms [available](https://www.itsc.cuhk.edu.hk/all-it/it-facilities/training-rooms) for class [teaching](https://www.itsc.cuhk.edu.hk/all-it/it-facilities/training-rooms)

#### **Campus-wide Software**

ITSC deals with software vendors every year to provide a coordinated and economical way for departments to acquire the software. For those widely demanded among staff, students and departments, their site licenses are purchased under central funding to save cost and are provided as Campus-wide Softwar

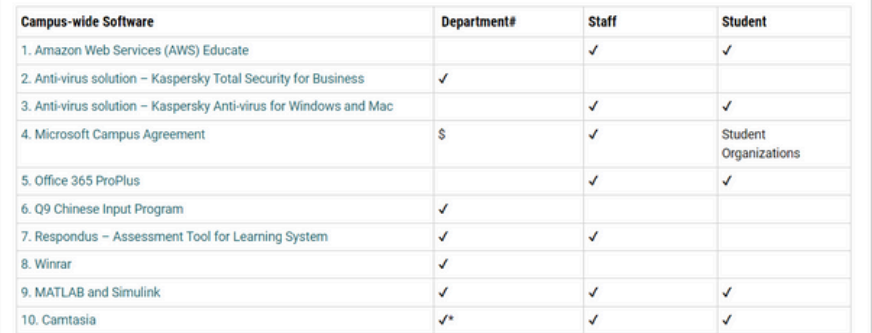

# **RemoteApp for Accessing University Software Remotely**

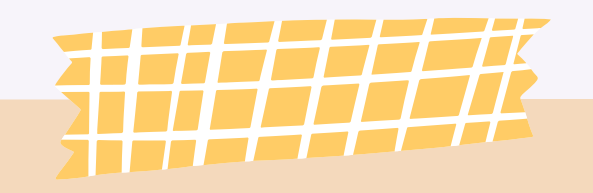

**RemoteApp for Accessing University Software Remotely** 

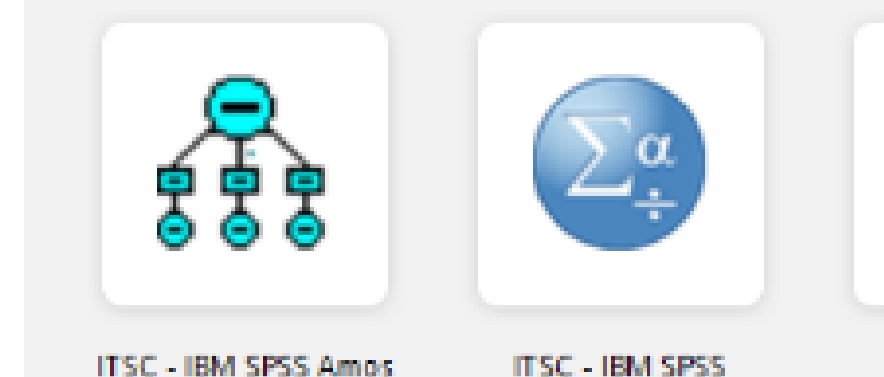

Graphics

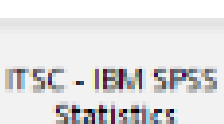

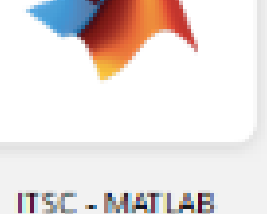

ITSC - SAS

sas

Software [applications](https://www.itsc.cuhk.edu.hk/all-it/procurement-support/campus-wide-software/) for <u>office (or even [personal\)](https://www.itsc.cuhk.edu.hk/all-it/procurement-support/campus-wide-software/)</u> **[computers](https://www.itsc.cuhk.edu.hk/all-it/procurement-support/campus-wide-software/)** 

<https://www.itsc.cuhk.edu.hk/tc/all-it/it-facilities/remoteapp/>

## **Also:**

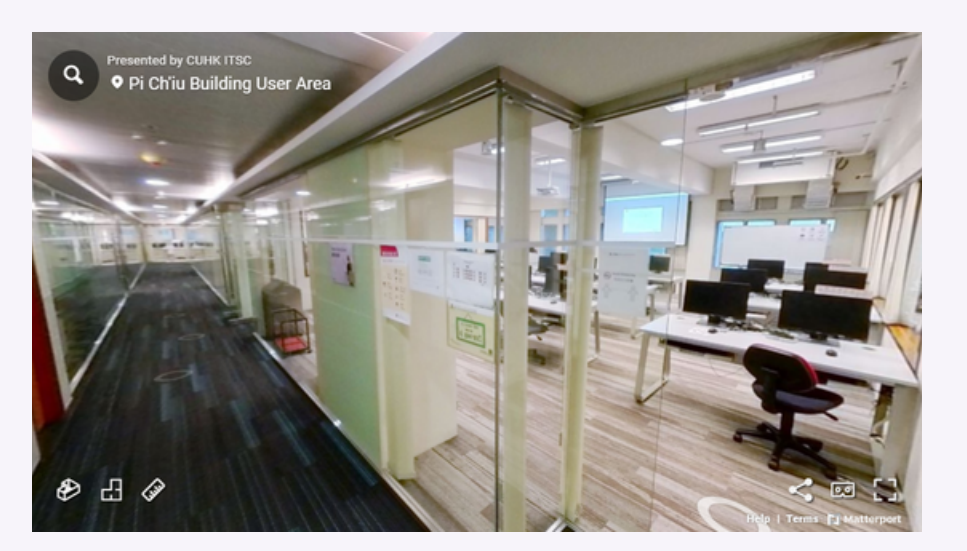

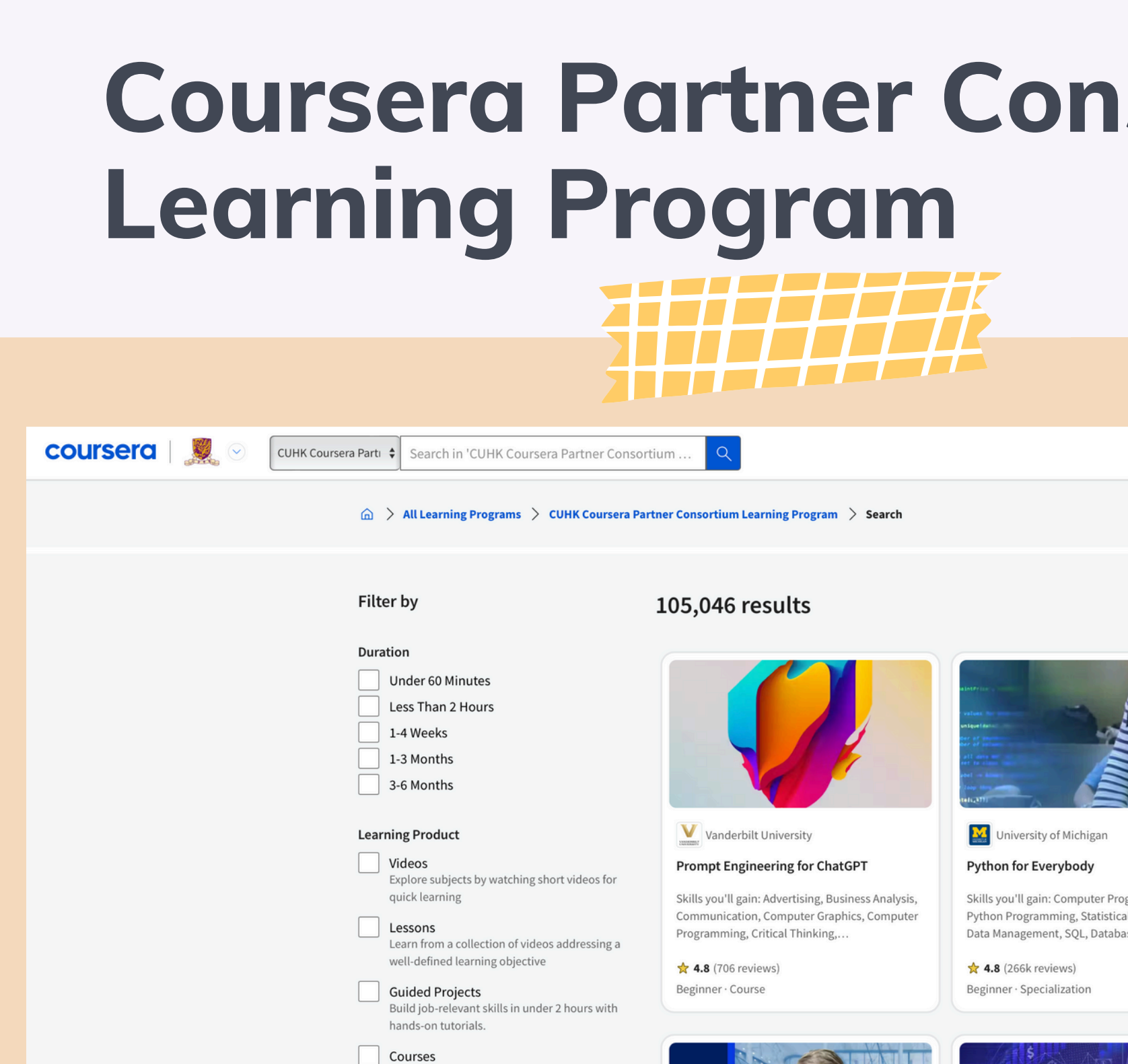

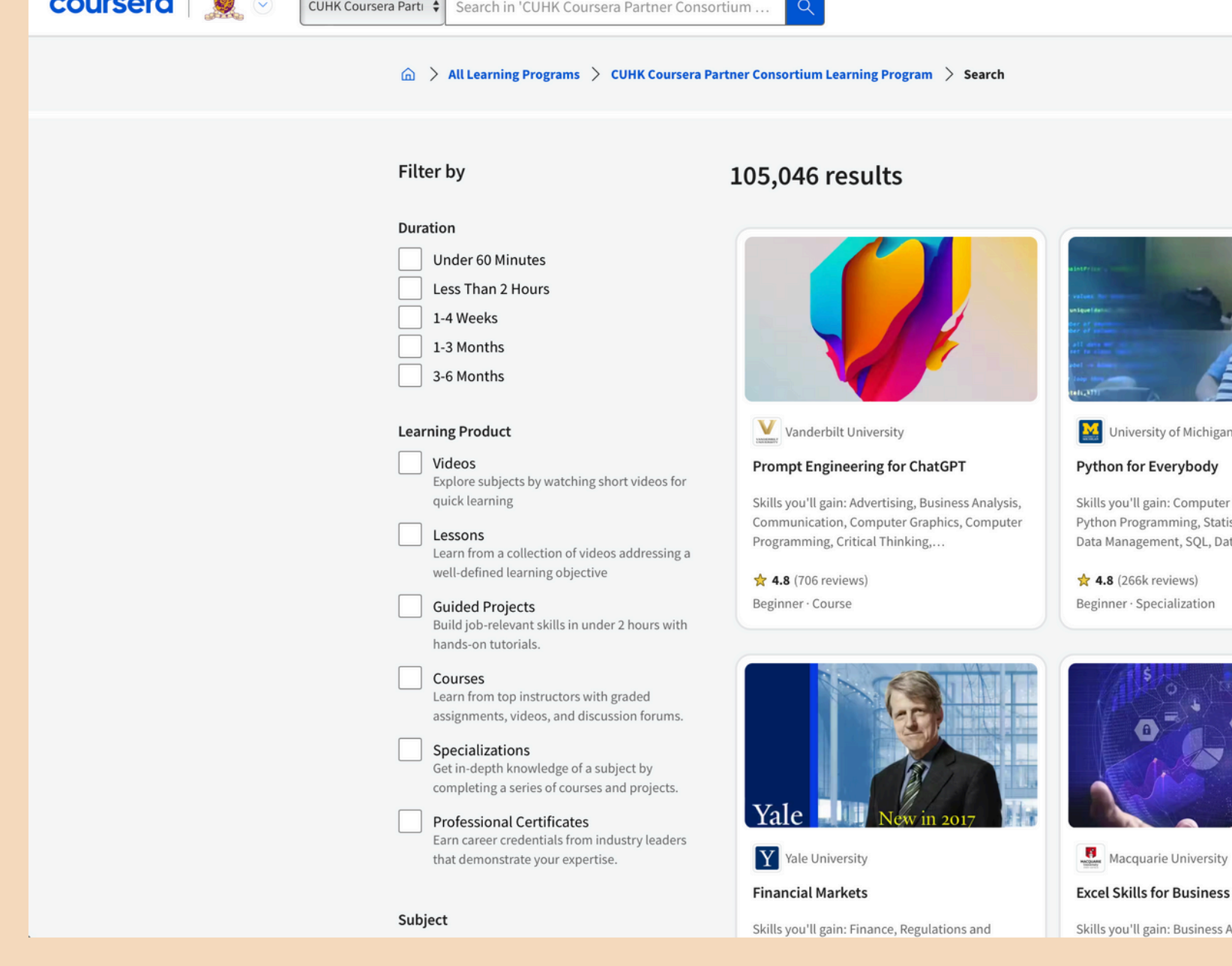

<https://help.edtech.cuhk.edu.hk/docs/coursera-opportunities>

# **Sortium**

 $\begin{picture}(20,5) \put(0,0) {\line(0,1){10}} \put(15,0) {\line(0,1){10}} \put(15,0) {\line(0,1){10}} \put(15,0) {\line(0,1){10}} \put(15,0) {\line(0,1){10}} \put(15,0) {\line(0,1){10}} \put(15,0) {\line(0,1){10}} \put(15,0) {\line(0,1){10}} \put(15,0) {\line(0,1){10}} \put(15,0) {\line(0,1){10}} \put(15,0) {\line(0,1){10}} \put(15,0) {\line(0,$ 

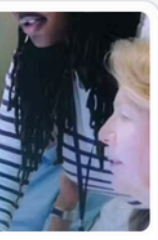

gramming, al Programming, ses, Extract,...

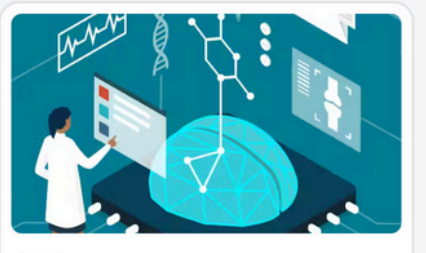

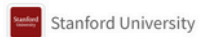

#### AI in Healthcare

Skills you'll gain: Machine Learning, Applied Machine Learning, Data Management, Finance, Leadership and Management, Clinical Data...

 $\angle$  4.7 (1.1k reviews) Beginner · Specialization

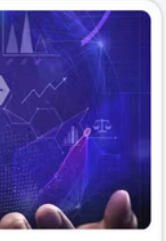

mg their n tin other dy

Stanford University

Writing in the Sciences

Analysis, Microsoft

Skills you'll gain: Communication, Writing, Social

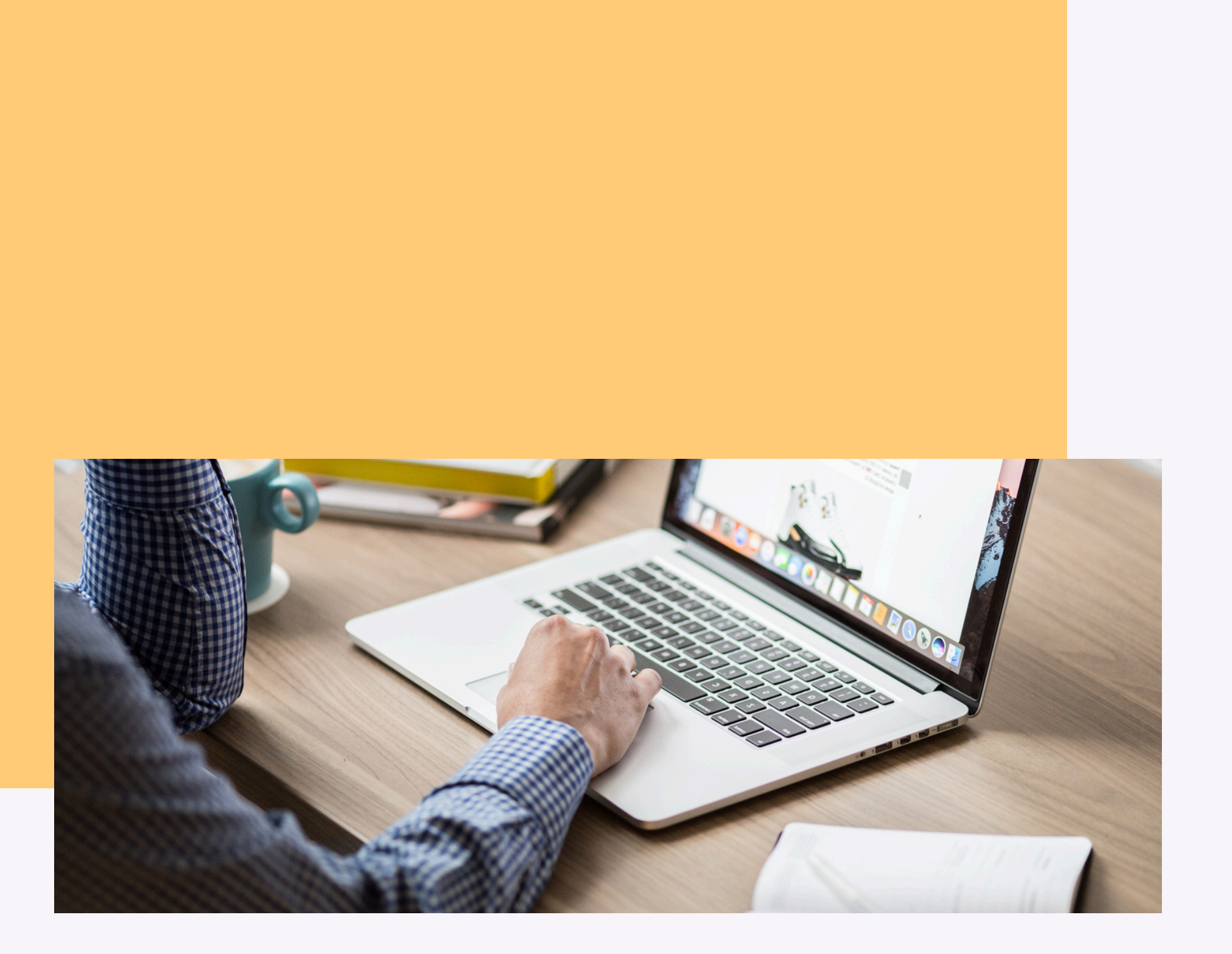

# **More Tools for Enhancing Collaboration and Feedback Collection**

# **Communication**

#### Microsoft 365 (Word, PowerPoint, OneNote, OneNote Class Notebook)

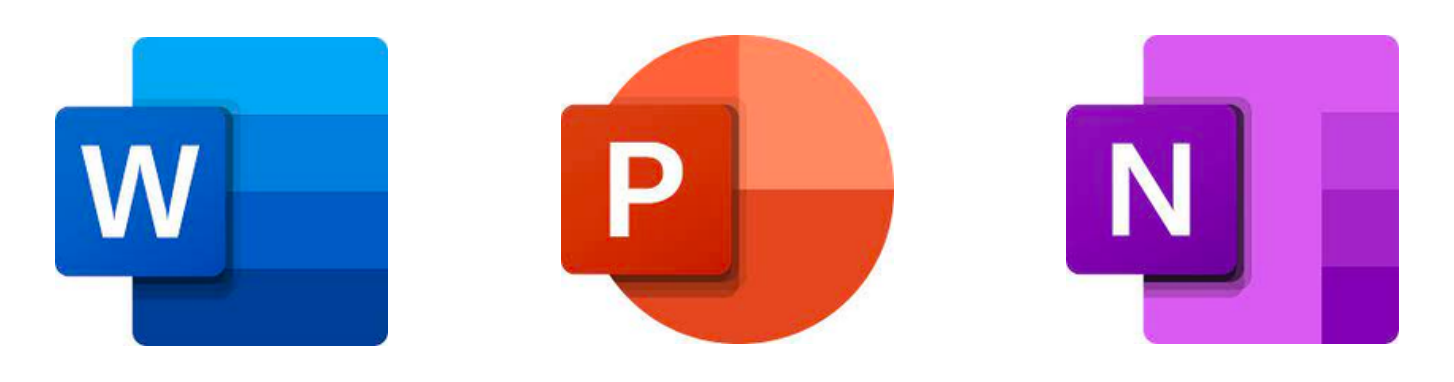

# qualtrics

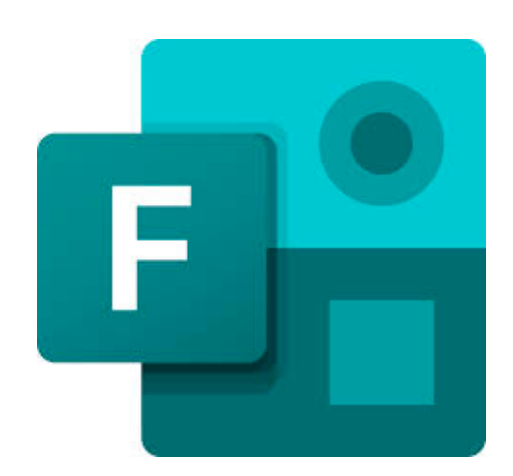

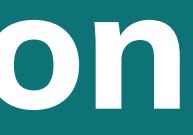

#### uReply

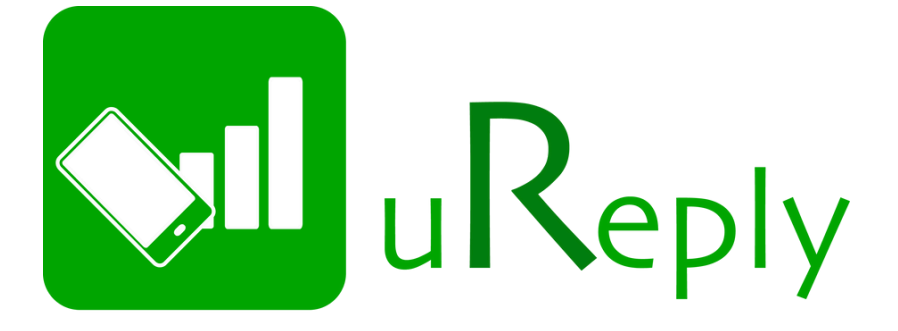

#### Qualtrics Microsoft Forms Blackboard Tests

## **Blackboard** NOW PART OF ANTHOLOGY

# **Digital Exam Tools**

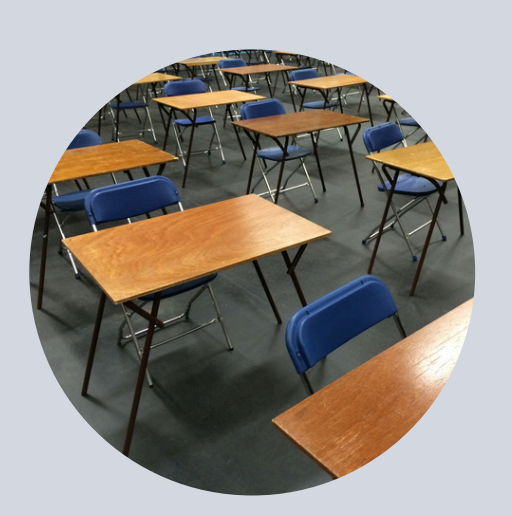

## **ON-CAMPUS**

- Using University-managed computers
- Students' own devices (BYOD)

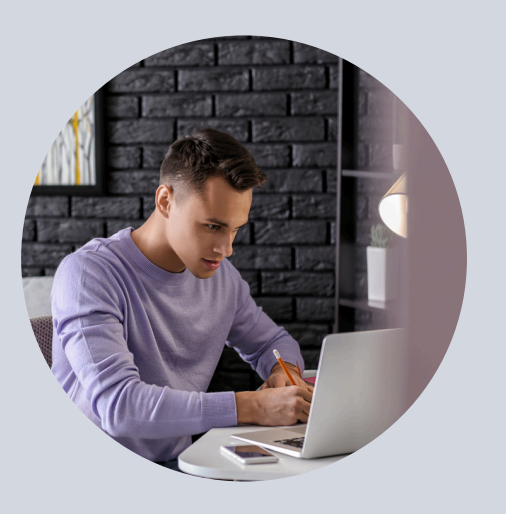

## **REMOTE**

• Students' own devices

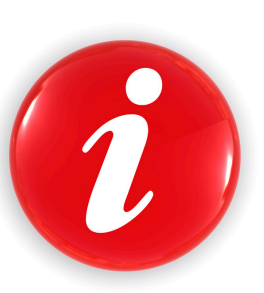

## [Online](https://help.edtech.cuhk.edu.hk/docs/online-exam-invigilation-technologies) Exam and **[Invigilation](https://help.edtech.cuhk.edu.hk/docs/online-exam-invigilation-technologies) [Technologies](https://help.edtech.cuhk.edu.hk/docs/online-exam-invigilation-technologies)**

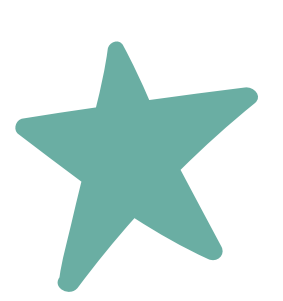

## Available for User Pilot

• [Examsoft](https://examsoft.com/resources/examplify-testing-application-examsoft)

# **"Bullet Screen" / Danmu Tool for Virtual and In-class Learning**

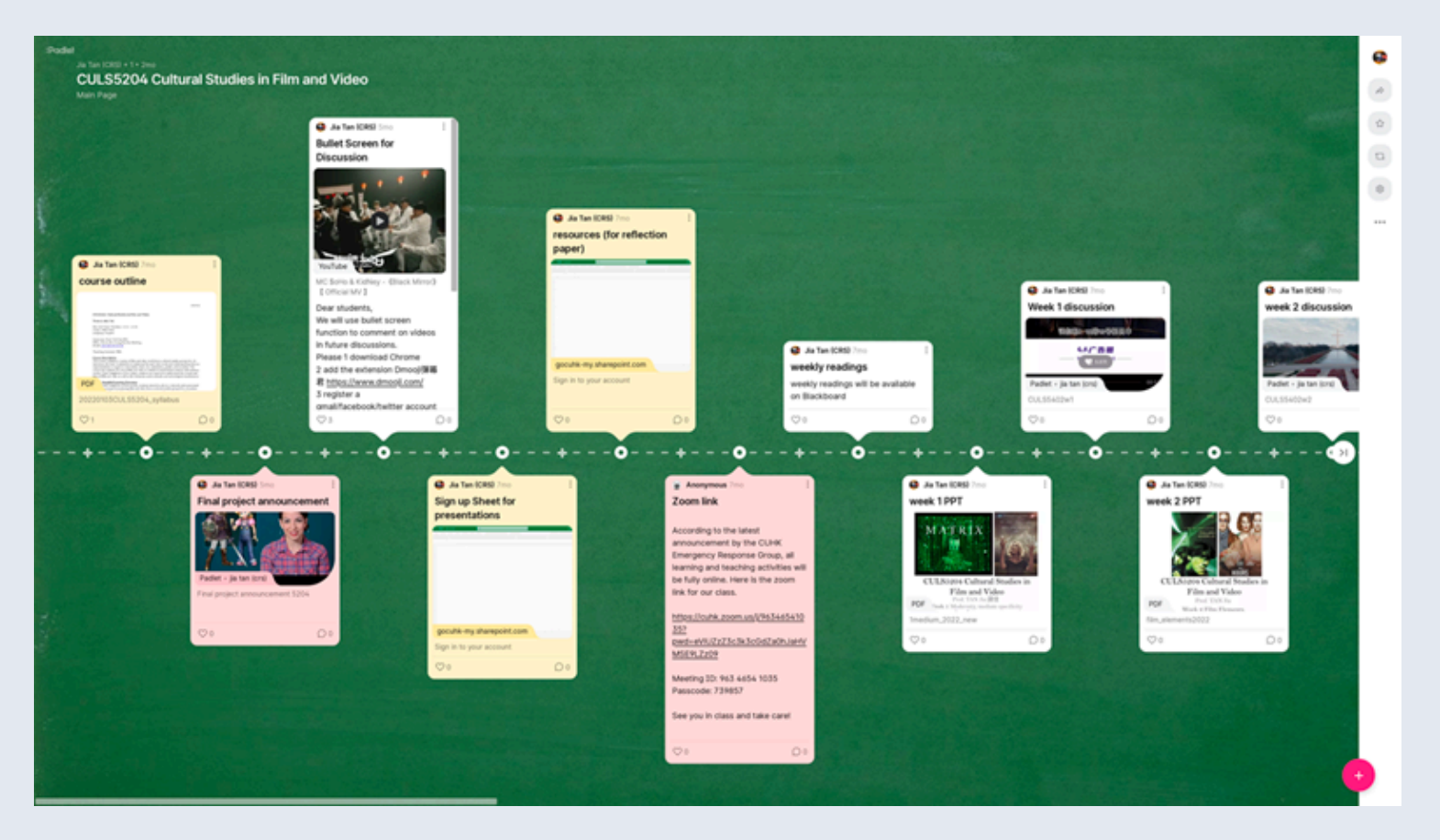

<https://www.cuhk.edu.hk/clear/new/2223-s2-09.htm>

#### Acknowledgement:

The project was initially funded by the one-off Special Grant for Strategic Development of Virtual Teaching and Learning (VTL) Principal supervisor: Prof. TAN Jia Project duration: From 1 September 2021 to 30 June 2023 [https://www.cuhk.edu.hk/proj/bulletscreen/](https://www.cuhk.edu.hk/clear/new/2223-s2-09.htm)

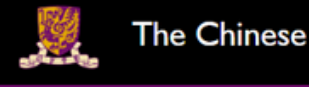

**Assignment I** 

Think about danmu as 眉批。

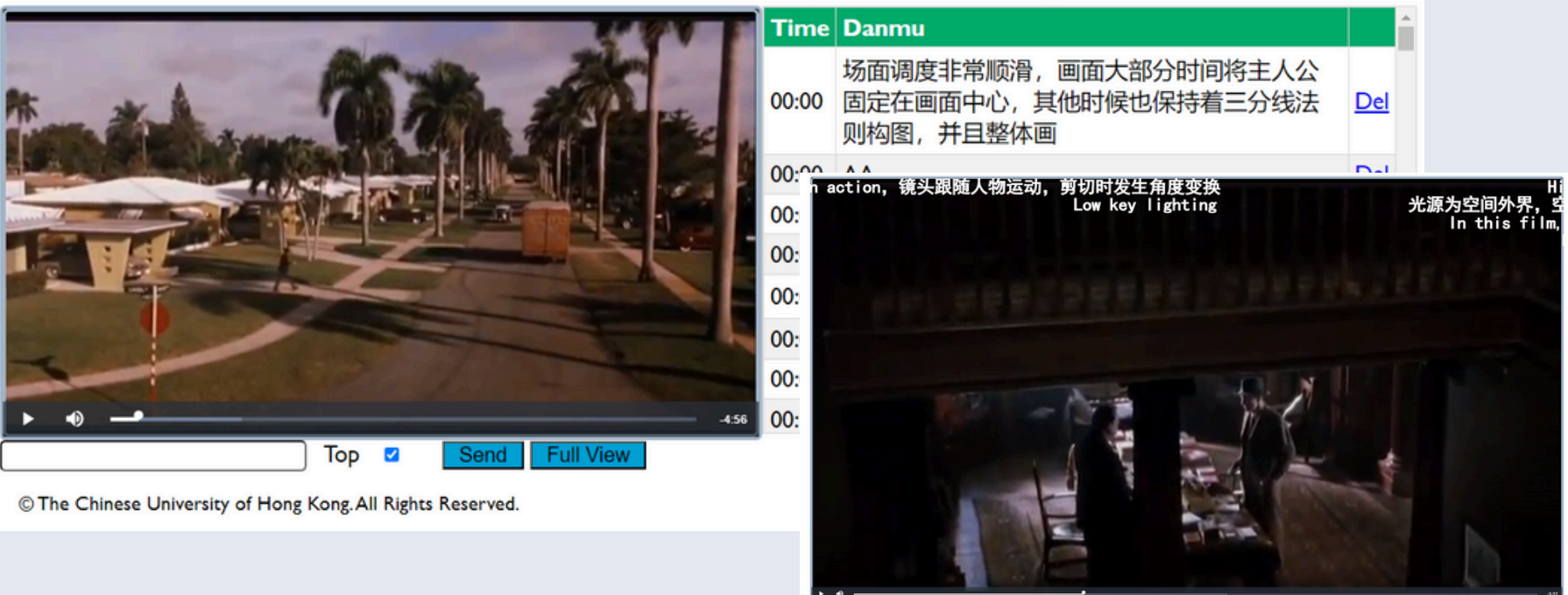

**[Learn more and register](https://help.edtech.cuhk.edu.hk/docs/bullet-screen-for-virtual-and-in-class-learning)**

# [https://help.edtech.cuhk.edu.hk/docs/bullet-screen-for-virtual-](https://help.edtech.cuhk.edu.hk/docs/bullet-screen-for-virtual-and-in-class-learning)

- [and-in-class-learning](https://help.edtech.cuhk.edu.hk/docs/bullet-screen-for-virtual-and-in-class-learning)
- 

#### The Chinese University of Hong Kong Video Danmu Exercise

The opening in The Hours presents the lives of three women from three different locations and eras. Comment on the use of film elements (e.g., mise-en-scene, cinematography, and editing) in the opening scene using the Danmu (bullet screen) tool.

Leave short comments timely so that the comment can show up immediately on screen. (For example, you can respond by saying "agree", "well said" or "but...") Word limit of 50. If you have a long comment, you can divide it into several short comments. (Be mindful of the time delay).

# **Generative AI Tools**

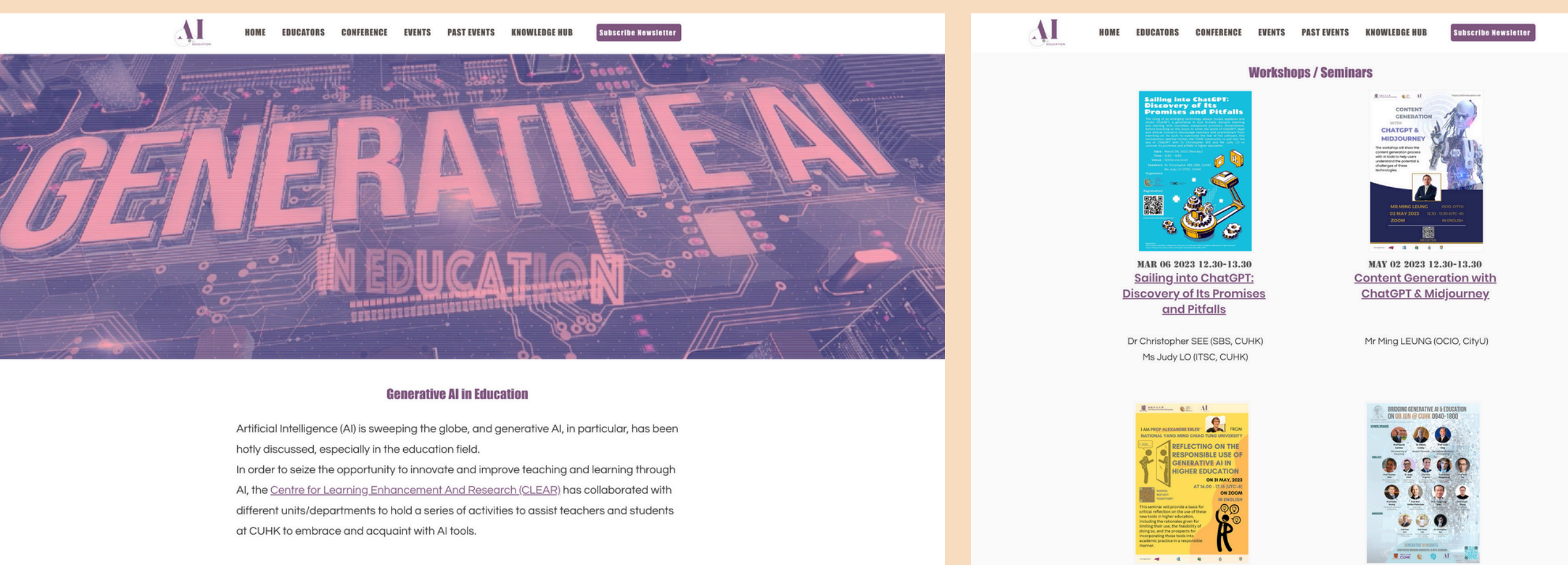

## **SUPPORT**

<https://www.cuhk.edu.hk/clear/eduAI/clear-ai.html>

<https://www.aiforeducation.net/generative-ai-in-education>

<https://www.elearning.cuhk.edu.hk/generative-artificial-intelligence-in-education>

# "Use of Generative AI Tools in Education" Padlet

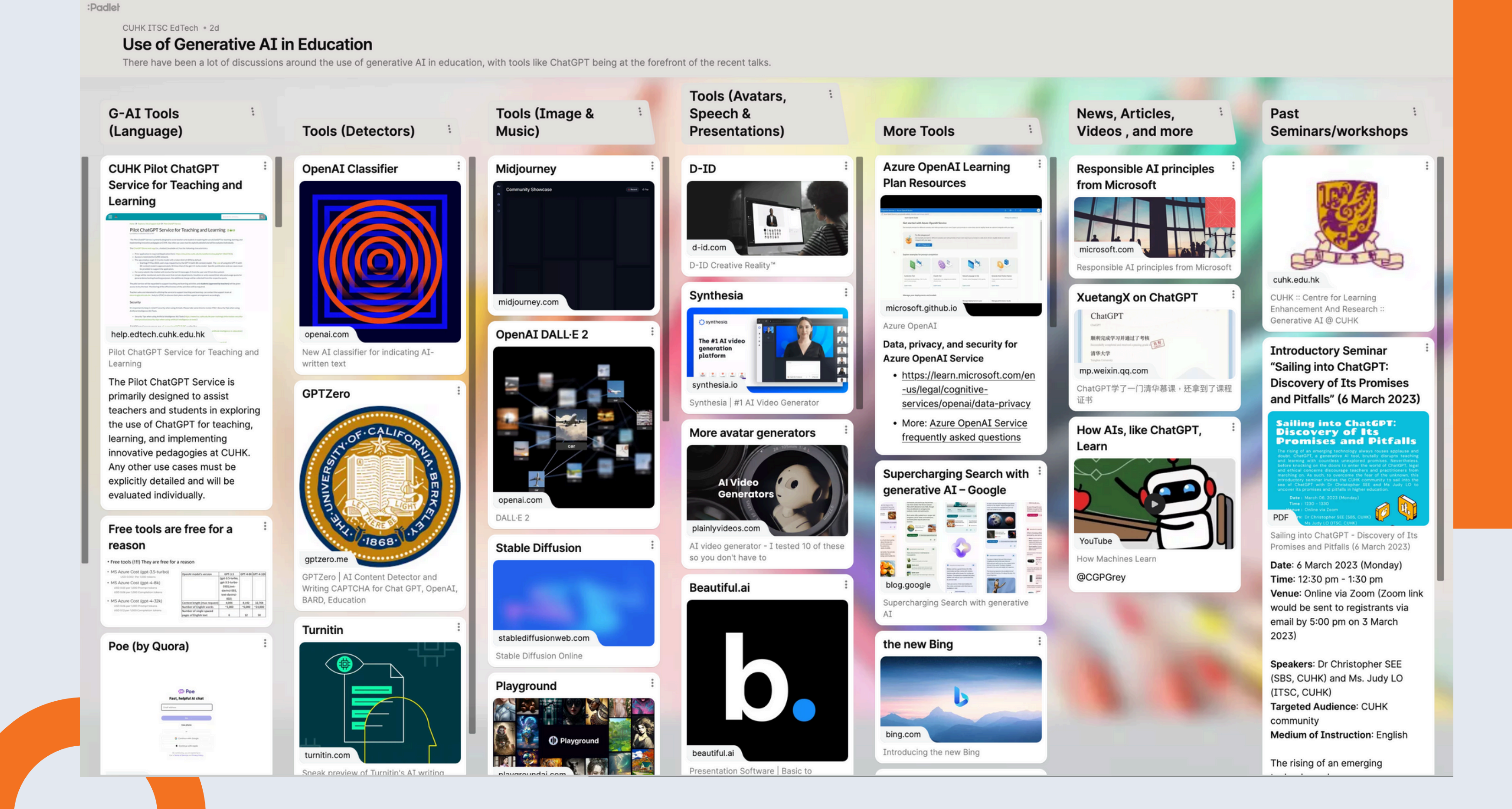

# **Pilot ChatGPT Service for Teaching and Learning**

### Interested in building your own [companion](https://elearning.itsc.cuhk.edu.hk/ChatGPTDemo/Default) chatbot?

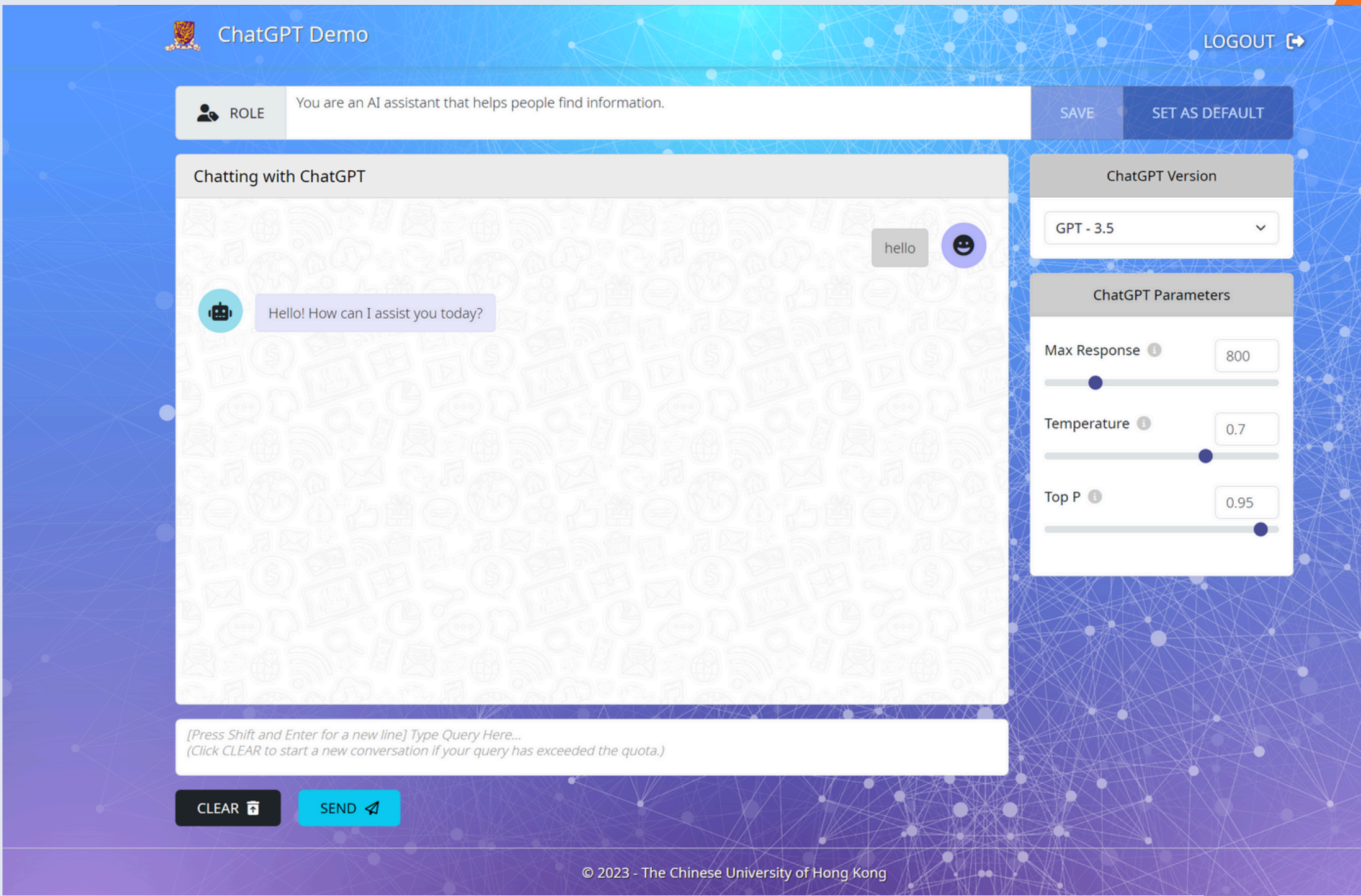

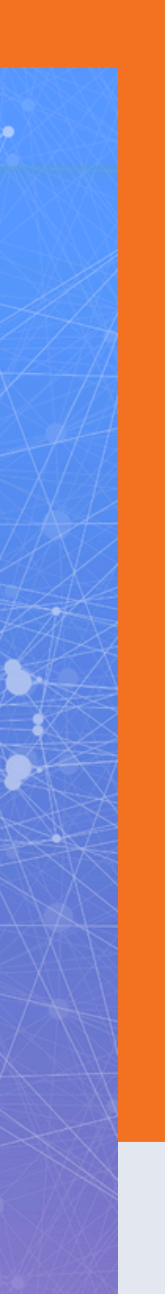

[https://help.edtech.cuhk.edu.hk/docs/](https://help.edtech.cuhk.edu.hk/docs/pilot-chatgpt-service-for-teaching-and-learning) [pilot-chatgpt-service-for-teaching](https://help.edtech.cuhk.edu.hk/docs/pilot-chatgpt-service-for-teaching-and-learning)[and-learning](https://help.edtech.cuhk.edu.hk/docs/pilot-chatgpt-service-for-teaching-and-learning) Info Page:

## **Links**

[https://cloud.itsc.cuhk.edu.hk/webform/](https://cloud.itsc.cuhk.edu.hk/webform/view.php?id=13667353) [view.php?id=13667353](https://cloud.itsc.cuhk.edu.hk/webform/view.php?id=13667353)

## Application form:

# **Security**

[https://www.itsc.cuhk.edu.hk/tc/user-trainings/information-security-best-practices/security-tips](https://www.itsc.cuhk.edu.hk/tc/user-trainings/information-security-best-practices/security-tips-when-using-artificial-intelligence-ai-tools/)[when-using-artificial-intelligence-ai-tools/](https://www.itsc.cuhk.edu.hk/tc/user-trainings/information-security-best-practices/security-tips-when-using-artificial-intelligence-ai-tools/)

Terms of Use: Familiarize yourself with the terms of use provided by the service provider. It's important to understand the usage rights, limitations, and any restrictions associated with the AI tool you are using.

Data Privacy: **Ensure that the AI tool adheres to strict data privacy standards. Verify that the** tool handles personal data and sensitive information in a secure and compliant manner, following relevant data protection regulations.

**Ethical** Considerations:

Model Hosting: Determine whether the AI model used by the tool is vendor-hosted, proprietary, open-source, or self-hosted. Each hosting option has its own implications in terms of control, customization, and potential limitations.

Prompt and **Conversation** Data:

Inquire about how the prompt and conversation data you provide to the AI tool will be handled. Clarify whether the service provider retains and stores this data, and if so, how it is used. Additionally, confirm if the data is used for training the AI models or improving the service.

Consider the ethical implications of using AI tools in your teaching. Reflect on issues such as bias, fairness, and responsible AI use. Ensure that the AI tool aligns with your ethical principles and promotes inclusivity and fairness in its outcomes.

More Security Tips:

# **Suggestions for Teachers**

#### 1. Set clear guidelines: Clearly communicate the purpose and expectations of using generative AI tools to students. Establish guidelines on the appropriate use of the tools and the ethical considerations involved.

#### 2. Encourage critical thinking: **Clearly communicate the purpose and expectations of using** generative AI tools to students. Establish guidelines on the appropriate use of the tools and the ethical considerations involved.

3. Foster creativity: Use generative AI tools as a means to spark creativity and inspire students to explore new ideas. Encourage students to experiment and think outside the box when using these tools.

4. Promote collaboration: Encourage students to collaborate and share their experiences with generative AI tools. Foster a supportive learning environment where students can learn from each other and exchange ideas.

Consider: Illustrate the guidelines with actual examples created using the course assignments/exercises – state clearly what is appropriate use of tools and what is inappropriate with examples

Consider: Try using AI tools to complete the course assignments/exercises, illustrate why students need to do the work you want them to do (instead of just asking the chatbot for the answers) by reviewing the outputs generated by AI tools together. This also shows students that you are aware of the AI tools that they may be using to complete the work.

Consider: Suggest students to check using ChatGPT first and then work on ideas beyond those suggested by ChatGPT

[https://www.cuhk.edu.hk/](https://www.cuhk.edu.hk/clear/eduAI/clear-ai.html) [clear/eduAI/clear-ai.html](https://www.cuhk.edu.hk/clear/eduAI/clear-ai.html) . Q&A on Generative AI

# **More Resources**

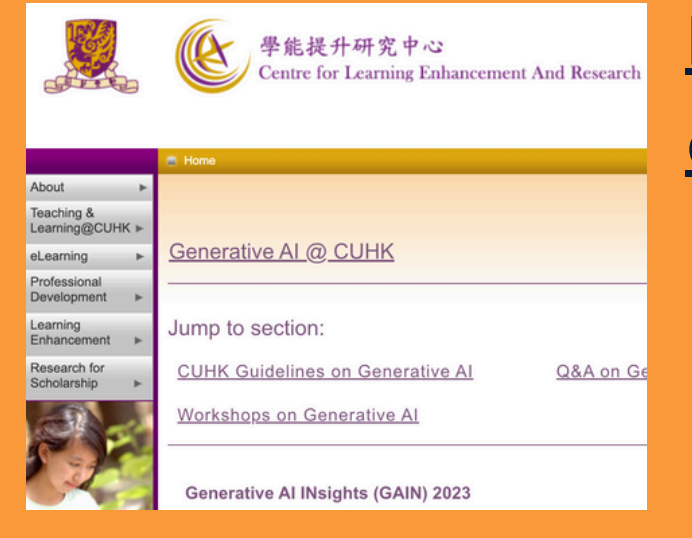

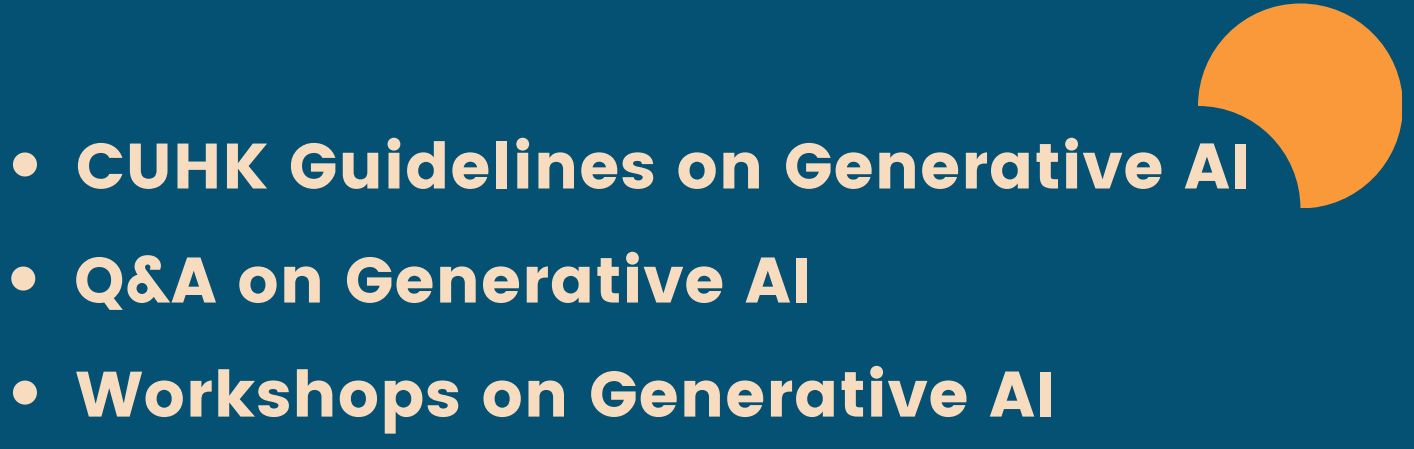

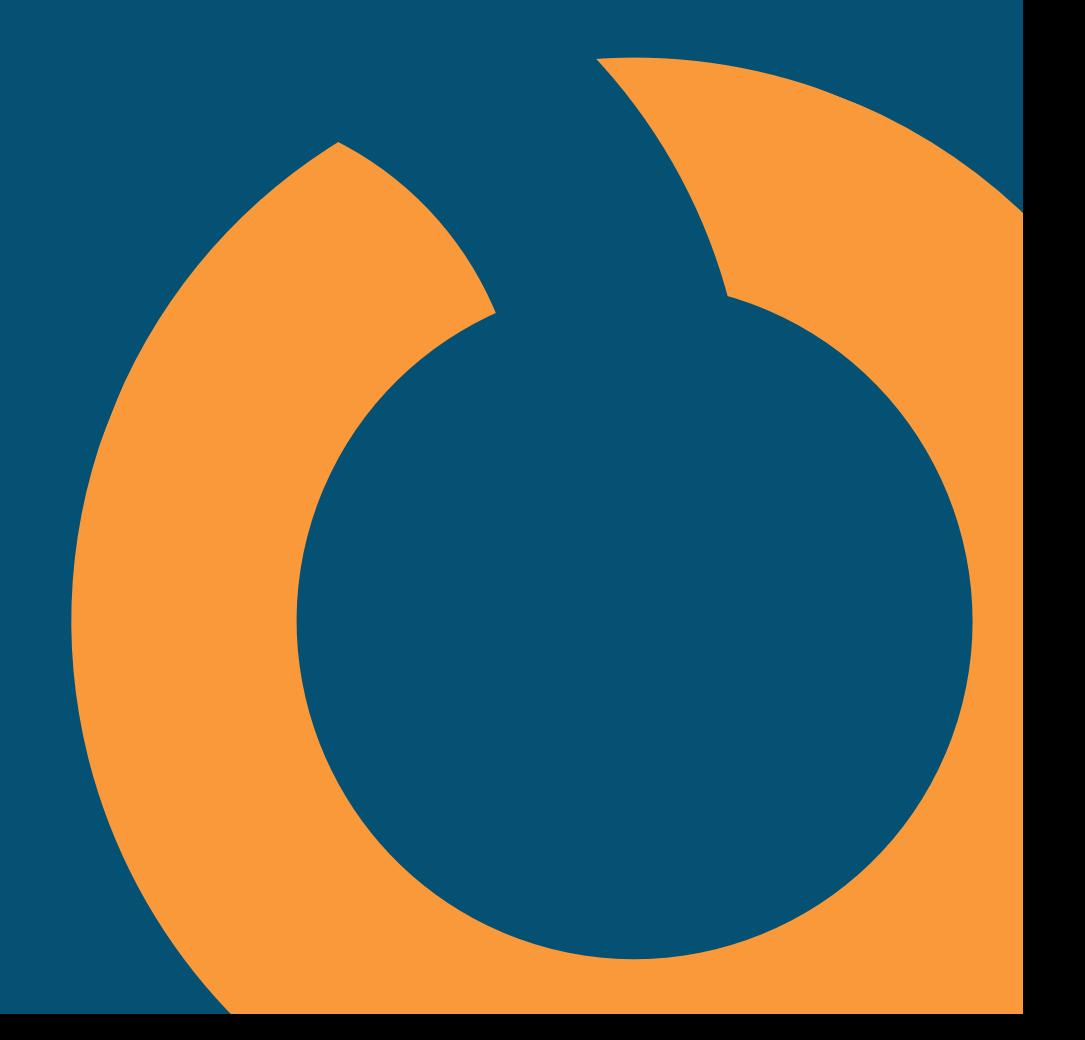

## [https://www.aiforeducation.net/](https://www.aiforeducation.net/hub)

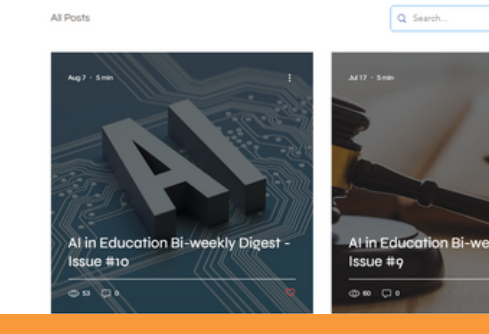

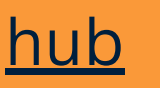

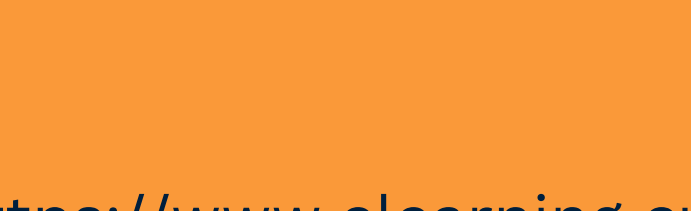

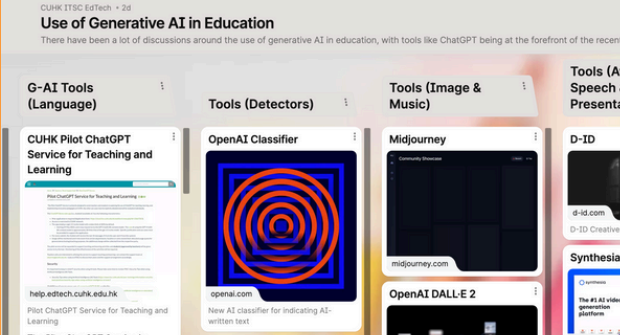

[https://www.elearning.cuhk.edu.](https://www.elearning.cuhk.edu.hk/generative-artificial-intelligence-in-education) [hk/generative-artificial](https://www.elearning.cuhk.edu.hk/generative-artificial-intelligence-in-education)[intelligence-in-education](https://www.elearning.cuhk.edu.hk/generative-artificial-intelligence-in-education)

- 
- 
- 

# **Suggestions to Students**

#### $\blacksquare$  Home

**Honesty in Academic Work** 

• The Chinese University of Hong Kong places very high importance on honesty in academic work. Please visit the website "Honesty in Academic Work: A Guide for Teachers and Students" below for more details

- · http://www.cuhk.edu.hk/policy/academichonesty/
- Short videos that help students understand Academic Honesty/Plagiarism
	- English version (9 minutes)
	- Cantonese version (10 minutes)
	- Putonghua version (8 minutes)

• Short video clip that helps students understand the outcomes of improper / unauthorized use of AI Tools in teaching learning and assessment

• Academic Honesty: Outcome of Improper / Unauthorized Use of AI Tools in Teaching and Learning (3 minutes)

## **Library Guide**

- Using Information Responsibly
- Citation Formats
- 
- Copyright
- Useful Resources
- **AI in [Education](https://libguides.lib.cuhk.edu.hk/c.php?g=917899&p=6975970)**

**• Bibliographic Management Tools** 

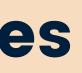

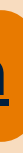

[https://libguides.lib.cuhk.edu.hk/usinginfo/H](https://libguides.lib.cuhk.edu.hk/usinginfo/Home) [ome](https://libguides.lib.cuhk.edu.hk/usinginfo/Home)

## Using Information Responsibly for Your Assignments

#### [https://www.cuhk.edu.hk/clear/tnl/acad\\_honesty.html](https://www.cuhk.edu.hk/clear/tnl/acad_honesty.html)

# **Ethical Use of Generative AI Tools**

Transparency and explainability: Encourage students to understand how generative AI tools work and the algorithms behind them. Teach them to critically evaluate the outputs and consider the ethical implications of the tool's decisions.

Privacy and data protection: Educate students on the importance of protecting personal information and respecting privacy. Teach them to be mindful of the data they input into generative AI tools and to understand the implications of sharing that data.

Avoid harmful or offensive content: Emphasize the importance of creating content that is respectful, inclusive, and free from harmful or offensive material. Teach students to use generative AI tools responsibly and consider the potential impact of their creations.

Respect intellectual property rights: Encourage students to create original content and respect the copyrights of others when using generative AI tools. Teach them to properly attribute sources and seek permission when necessary.

**01**

**02**

**03**

**04**

By ChatGPT

# **Additional Guidelines, Tips, and Resources**

1. Start small: Begin by introducing generative AI tools in small projects or assignments to familiarize students with the technology and its capabilities.

- 2. Provide feedback and guidance:
- 

3. Encourage reflection: Ask students to reflect on their experiences using generative AI tools. Discuss the benefits, challenges, and ethical implications they encountered during the process.

Regularly provide feedback to students on their use of generative AI tools. Guide them in improving their skills and understanding of ethical considerations.

4. Stay updated: Keep yourself informed about the latest developments and research in generative AI tools. Attend workshops, conferences, and webinars to enhance your knowledge and skills.

5. Collaborate with peers: Engage with other educators and experts in the field to exchange ideas, share experiences, and learn from one another.

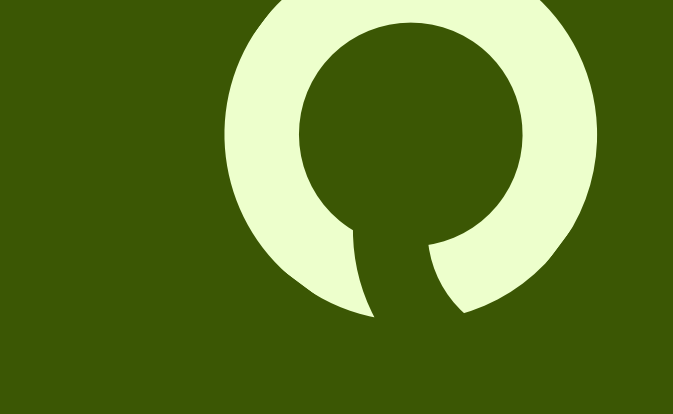

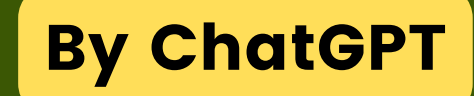

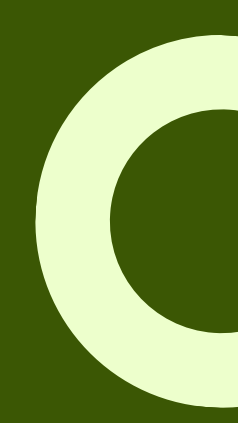

# **Opportunity – CDGS**

[https://www.cuhk.edu.hk/eLearning/](https://www.cuhk.edu.hk/eLearning/c_tnl/cdgs/index.html) [c\\_tnl/cdgs/index.html](https://www.cuhk.edu.hk/eLearning/c_tnl/cdgs/index.html)

- $\bullet$ teaching and learning)
- learning.
- $\bullet$
- teaching and learning)
- $\bullet$ University level
	- -
	-

Scheme 1: to set up exemplary examples for micro-module (MM) production and implementation of new and innovative pedagogies (e.g., game-based learning, project-based learning, AR/VR/MR-based learning, virtual teaching and learning, use of generative AI for

**Scheme 2:** to promote and build capacity for pedagogy research on virtual teaching and

**Scheme 3:** to encourage teachers experienced with micro-module production to move forward to aim at the development of high-quality small private online courses (SPOCs) or other Virtual Teaching and Learning (VTL) courses from high-quality micro-modules • Scheme 4: to set up exemplary examples for non-MM courseware production and implementation of new and innovative pedagogies (e.g., game-based learning, project-based learning, AR/VR/MR-based learning, virtual teaching and learning, use of generative AI for

**Scheme 5** (Reserved): to support faculties/departments/programmes/units to enhance capacities to support the exploration of new initiatives and further development (e.g., set up/upgrade its hardware/software/equipment to promote courseware development and implementation of new and innovation pedagogies, support SEN students, support service learning, engage postgraduate students in teaching and teaching development) at the

\*Please use [Staff ID] as the Username and [OnePass password] to access the Guidance Notes and forms.

### [Guidance](https://www.cuhk.edu.hk/eLearning/restricted/staff/cdgs/CDGS2225-GuidanceNotes.pdf) Notes

## • [Application](https://www.cuhk.edu.hk/eLearning/c_tnl/cdgs/index.html) - Grants [Platform](https://tlg-cuhk.grantplatform.com/)

## Application for the funding is now open

#### For other enquiries, please email: [cdgs@cuhk.edu.hk.](mailto:cdgs@cuhk.edu.hk)

#### Courseware Development Grant Scheme

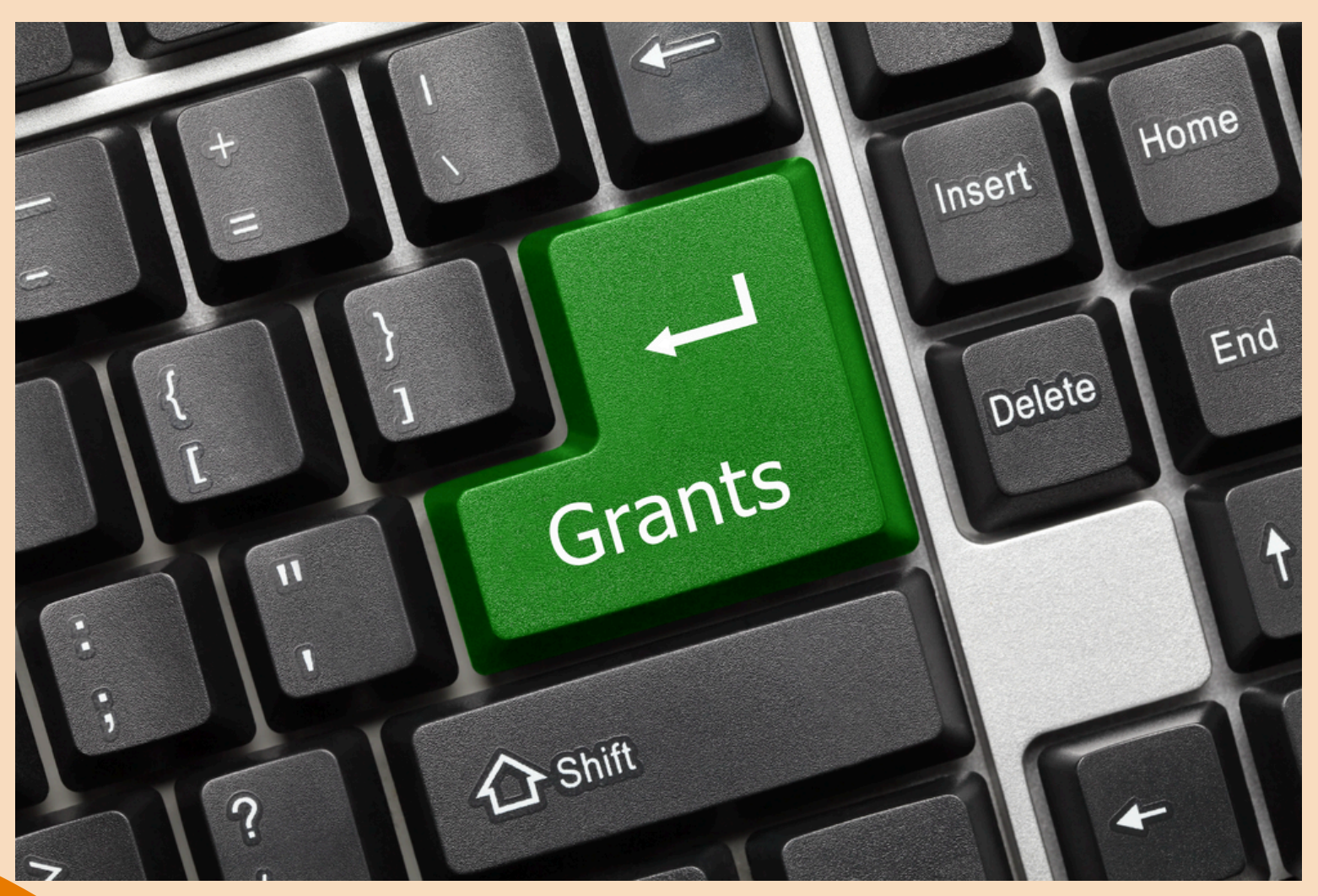

# **Early Feedback Collection System Implementation**

## The planned dates of implementations in 2024-25

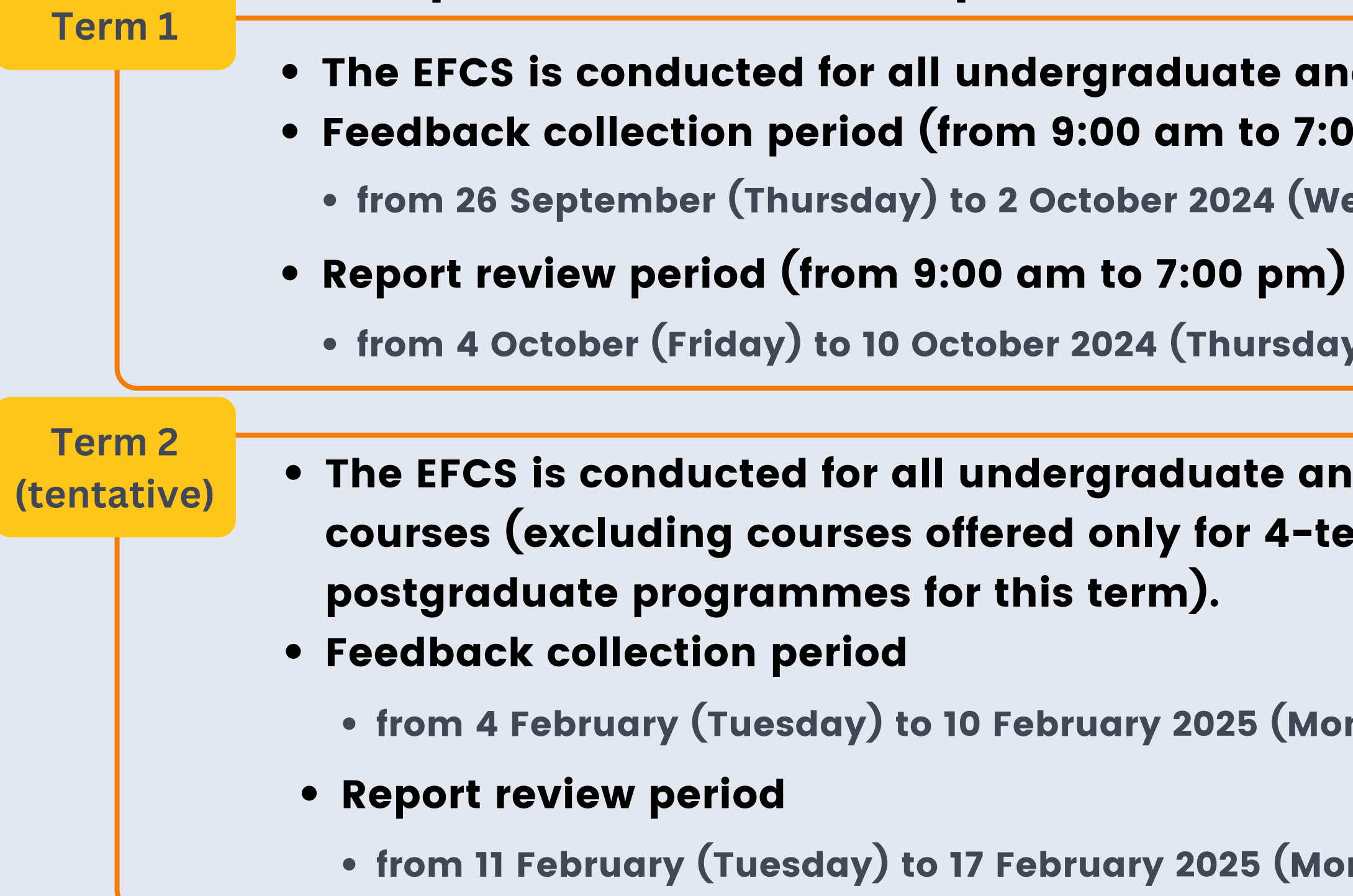

- Ite and postgraduate courses. to  $7:00 \text{ pm}$ )
- 24 (Wednesday)
- 
- ursday)

Ite and postgraduate r 4-term

5 (Monday)

8 (Monday)

Teaching with Tech Overview - Student Feedback

# **Early Feedback Collection System Implementation**

## The planned dates of implementations in 2024-25

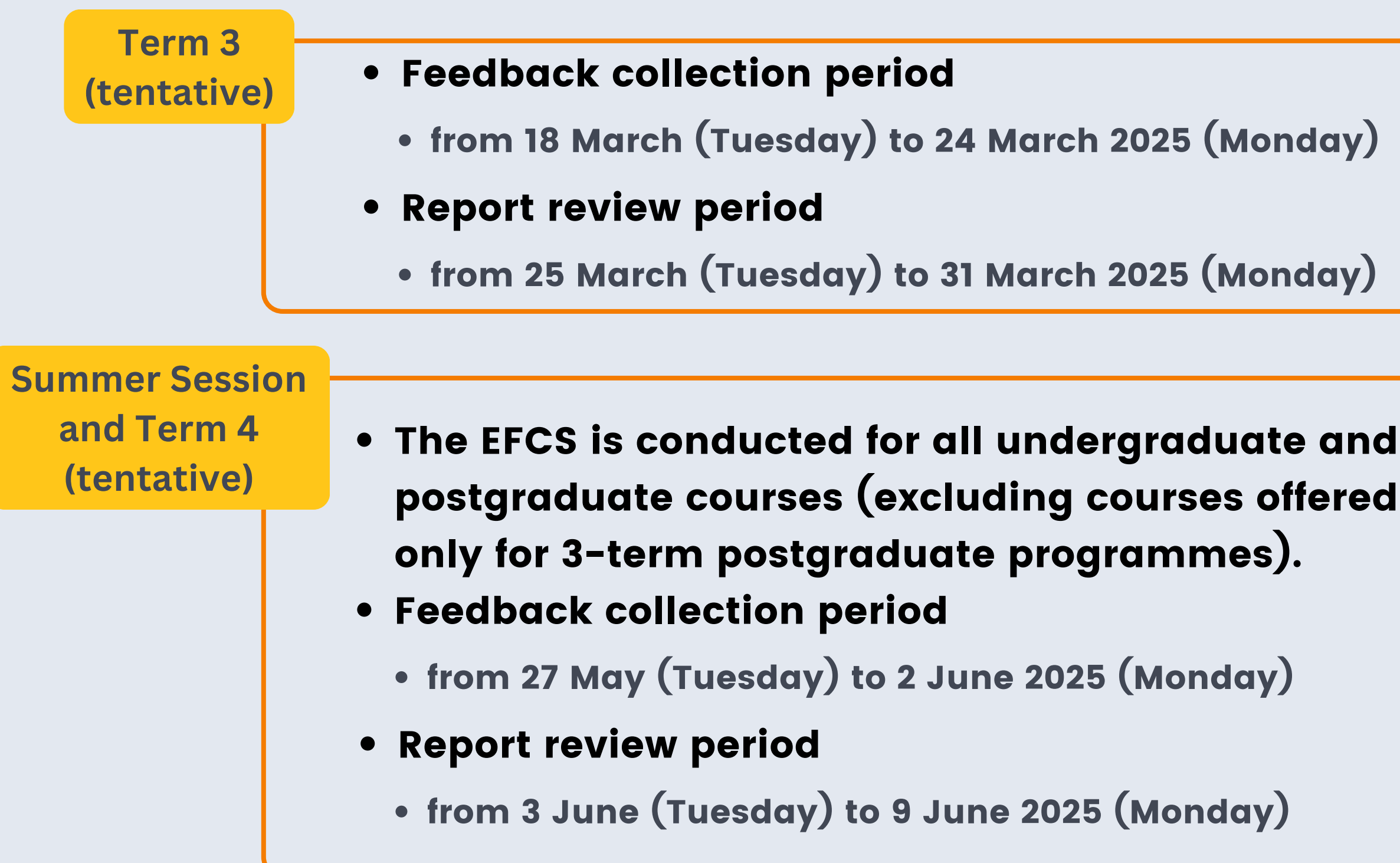

#### Early Feedback Collection System

The early feedback collection system is established to facilitate an earlier collection of student feedback on course teaching. The system captures student feedback on individual courses/ classes after the add/ drop period so that any problems concerning the delivery of teaching can be identified and dealt with in a timely manner. All data collected will be kept confidential and anonymous.

Please note the followings for submission of your feedback:

- 1. The number of words that are allowed in each box is 2,000 English letters or 1,000 Chinese characters (including punctuation, numbers, symbols etc).
- 2. Please click the button "Save" for each course.
- 3. Before 2016/02/17, students can modify the comments and resubmit the form. The system will be closed on and after 2016/02/17.

#### 1.2015R2-CSCI3100

(a) What are the best aspects of the course so far?

(b) Which aspects are most in need of improvement so far?

Save

#### 2.2015R2-CSCl3100-T01

(a) What are the best aspects of the course so far?

(b) Which aspects are most in need of improvement so far?

**Savo** 

<https://cloud.itsc.cuhk.edu.hk/efcs>

[https://apps.itsc.cuhk.edu.hk/files/EFCS-](https://apps.itsc.cuhk.edu.hk/files/EFCS-Operation.pdf)[Operation.pdf](https://apps.itsc.cuhk.edu.hk/files/EFCS-Operation.pdf)

[https://apps.itsc.cuhk.edu.hk/files/EFCS-](https://apps.itsc.cuhk.edu.hk/files/EFCS-Operation-ManageAdmin.pdf)[Operation-ManageAdmin.pdf](https://apps.itsc.cuhk.edu.hk/files/EFCS-Operation-ManageAdmin.pdf)

## **Learn More**

## Teachers are invited to:

- encourage students to provide their feedback during the feedback collection period,
- review the reports during the report review period and, where appropriate, follow up on any feedback for their course(s).

# **Course and Teaching Evaluation**

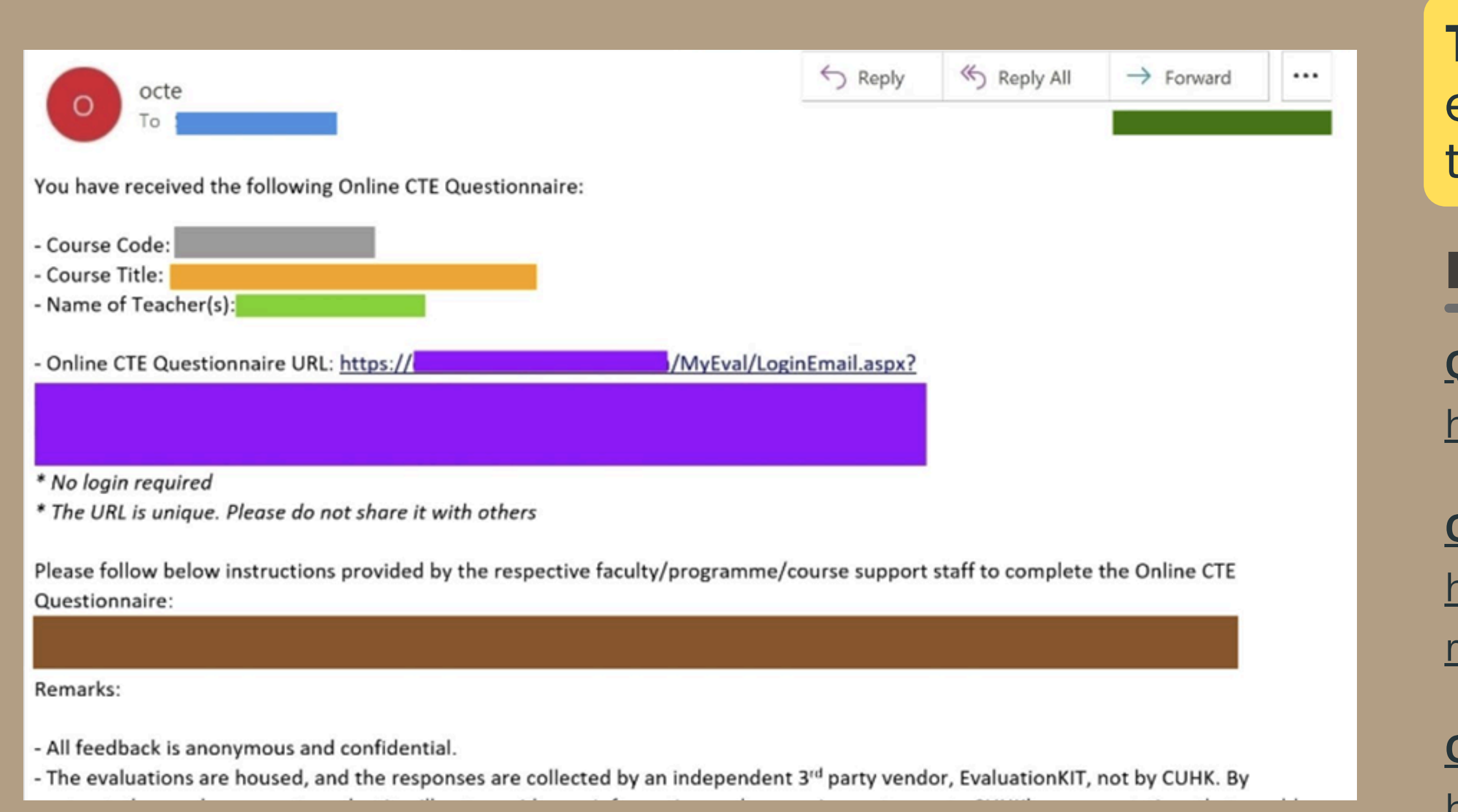

#### **Quality Manual - [Chapter](https://www.cuhk.edu.hk/clear/qm/ch7.html) 7**

<https://www.cuhk.edu.hk/clear/qm/ch7.html>

#### **OCTE [Student](https://www.cuhk.edu.hk/proj/octe/OCTEUserGuide-Students-streamline.pdf) User Guide**

[https://www.cuhk.edu.hk/proj/octe/OCTEUse](https://www.cuhk.edu.hk/proj/octe/OCTEUserGuide-Students-streamline.pdf)

## Teachers are invited to: encourage students to provide their feedback

[rGuide-Students-streamline.pdf](https://www.cuhk.edu.hk/proj/octe/OCTEUserGuide-Students-streamline.pdf)

#### **OCTE [Admin](https://www.cuhk.edu.hk/proj/octe/staff/OCTE-CTEAdmin-Workshop-PPT-streamline.pdf) User Guide**

[https://www.cuhk.edu.hk/proj/octe/staff/OC](https://www.cuhk.edu.hk/proj/octe/staff/OCTE-CTEAdmin-Workshop-PPT-streamline.pdf)

[TE-CTEAdmin-Workshop-PPT-streamline.pdf](https://www.cuhk.edu.hk/proj/octe/staff/OCTE-CTEAdmin-Workshop-PPT-streamline.pdf)

## **Learn More**

#### Teaching with Tech Overview - Student Feedback

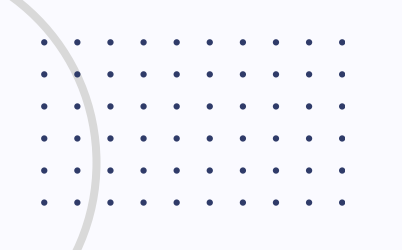

## If you have any further questions or need support, please contact our ITSC Service Desk or email us at [elearning@cuhk.edu.hk.](mailto:elearning@cuhk.edu.hk)

- CLEAR <https://www.cuhk.edu.hk/clear/pointer/about.html>
- ELITE <https://www.elite.cuhk.edu.hk/about-us> [\(new facilities\)](https://cuhk.ap.panopto.com/Panopto/Pages/Viewer.aspx?id=1345d1ff-bcea-42eb-b1e6-b0660081ccec)
- KEEP <https://keep.edu.hk/about/>
- ITSC <https://www.itsc.cuhk.edu.hk/about-itsc/>

# Thank<br>you!:)

## **More Support**